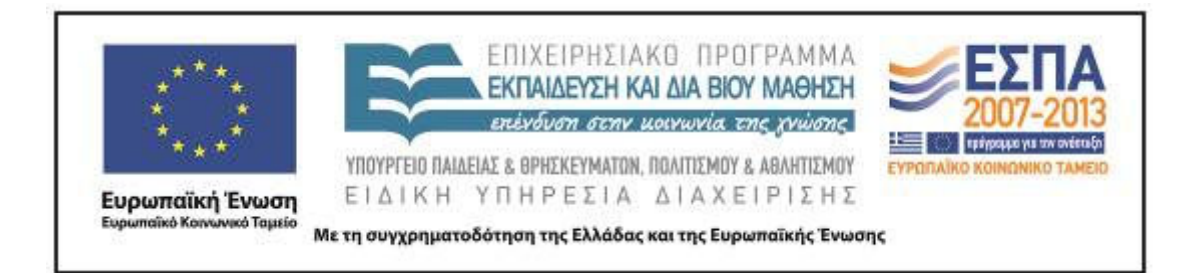

# Π.3.2.5 *Πιλοτική εφαρµογή και αξιολόγηση αντιπροσωπευτικού αριθµού σεναρίων από κάθε τύπο σε διαφοροποιηµένες εκπαιδευτικές συνθήκες πραγµατικής τάξης*

**Νεοελληνική Γλώσσα** 

**Γ΄ ∆ηµοτικού** 

**Τίτλος: «Ηλεκτρονικό Σχολείο»** 

**Συγγραφή: ΤΖΟΒΛΑ ΕΙΡΗΝΗ Εφαρµογή: ∆ΡΑΚΑΚΗ ΜΑΡΙΑ** 

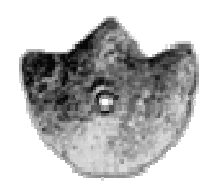

# **ΚΕΝΤΡΟ ΕΛΛΗΝΙΚΗΣ ΓΛΩΣΣΑΣ**  ΥΠΟΥΡΓΕΙΟ ΠΑΙ∆ΕΙΑΣ & ΘΡΗΣΚΕΥΜΑΤΩΝ, ΠΟΛΙΤΙΣΜΟΥ & ΑΘΛΗΤΙΣΜΟΥ

**Θεσσαλονίκη 2012** 

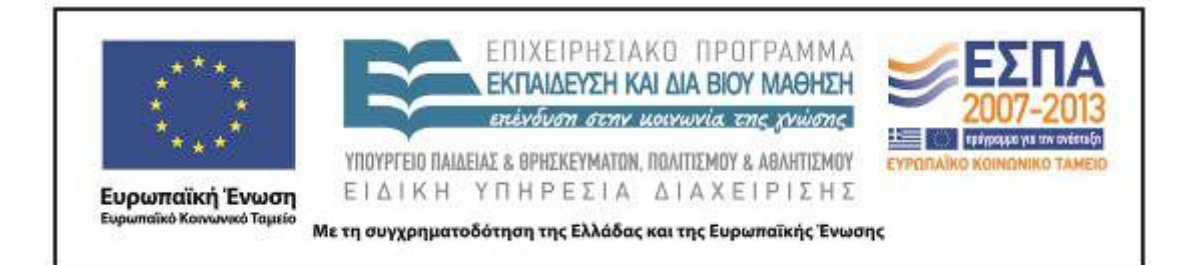

#### ΤΑΥΤΟΤΗΤΑ ΕΡΓΟΥ

ΠΡΑΞΗ: *«∆ηµιουργία πρωτότυπης µεθοδολογίας εκπαιδευτικών σεναρίων βασισµένων σε ΤΠΕ και δηµιουργία εκπαιδευτικών σεναρίων για τα µαθήµατα της Ελληνικής Γλώσσας στην Α/βάθµια και Β/βάθµια εκπαίδευση»* MIS 296579 (κωδ. 5.175), - ΟΡΙΖΟΝΤΙΑ ΠΡΑΞΗ, στους άξονες προτεραιότητας 1-2-3 του Επιχειρησιακού Προγράµµατος «Εκπαίδευση και ∆ια Βίου Μάθηση», η οποία συγχρηµατοδοτείται από την Ευρωπαϊκή Ένωση (Ευρωπαϊκό Κοινωνικό Ταµείο) και εθνικούς πόρους. ΕΠΙΣΤΗΜΟΝΙΚΟΣ ΥΠΕΥΘΥΝΟΣ: Ι. Ν. ΚΑΖΑΖΗΣ

ΑΝΑΠΛΗΡΩΤΗΣ ΕΠΙΣΤΗΜΟΝΙΚΟΣ ΥΠΕΥΘΥΝΟΣ: ΒΑΣΙΛΗΣ ΒΑΣΙΛΕΙΑ∆ΗΣ

ΠΑΡΑ∆ΟΤΕΟ: Π.3.2.5. *Πιλοτική εφαρµογή και αξιολόγηση αντιπροσωπευτικού αριθµού σεναρίων από κάθε τύπο σε διαφοροποιηµένες εκπαιδευτικές συνθήκες πραγµατικής τάξης*

ΥΠΕΥΘΥΝΟΣ ΠΑΡΑ∆ΟΤΕΟΥ: ∆ΗΜΗΤΡΗΣ ΚΟΥΤΣΟΓΙΑΝΝΗΣ

Υπεύθυνοι υπο-οµάδας εργασίας γλώσσας πρωτοβάθµιας:

Κώστας Ντίνας & Σωφρόνης Χατζησαββίδης

ΦΟΡΕΑΣ ΥΛΟΠΟΙΗΣΗΣ: ΚΕΝΤΡΟ ΕΛΛΗΝΙΚΗΣ ΓΛΩΣΣΑΣ

http://www.greeklanguage.gr

Καραµαούνα 1 – Πλατεία Σκρα Τ.Κ. 55 132 Καλαµαριά, Θεσσαλονίκη Τηλ.: 2310 459101, Φαξ: 2310 459107, e-mail: centre@komvos.edu.gr

ΚΕΝΤΡΟ ΕΛΛΗΝΙΚΗΣ ΓΛΩΣΣΑΣ Υπουργείο Παιδείας & Θρησκευµάτων, Πολιτισµού & Αθλητισµού

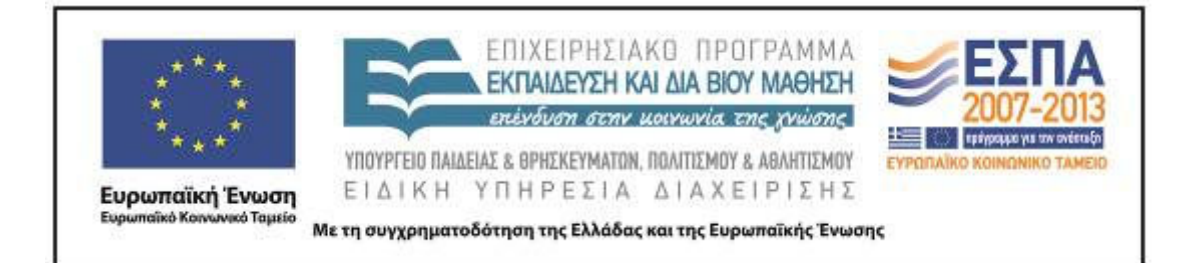

# **A. ΤΑΥΤΟΤΗΤΑ**

# *Τίτλος*

Ηλεκτρονικό σχολείο

# *Εφαρµογή σεναρίου*

∆ρακάκη Μαρία

*∆ηµιουργία σεναρίου* 

Τζοβλά Ειρήνη

*∆ιδακτικό αντικείµενο* 

Νεοελληνική Γλώσσα

*Τάξη*

Γ΄ ∆ηµοτικού

# *Σχολική µονάδα*

8/θέσιο ∆ηµοτικό Σχολείο Νεροκούρου Χανίων

# *Χρονολογία*

Από 22-10-2012 έως 25-10-2012

# *∆ιδακτική/θεµατική ενότητα*

Πάλι µαζί (Ενότητα 1, τεύχος Α΄, σ. 18), κεφ. «∆ηµοτικό Σχολείο Τρικάλων Ηµαθίας»

# *∆ιαθεµατικό*

Όχι

# *Χρονική διάρκεια*

Για την εφαρµογή του σεναρίου απαιτήθηκαν 10 διδακτικές ώρες

*Χώρος* 

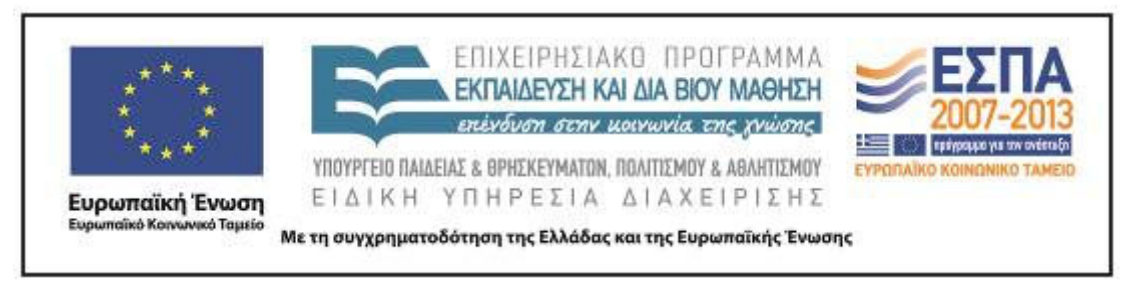

Ι. Φυσικός χώρος

Εντός σχολείου: αίθουσα διδασκαλίας, προαύλιο, εργαστήριο πληροφορικής

ΙΙ. Εικονικός χώρος

Ιστολόγιο τάξης

# *Προϋποθέσεις υλοποίησης για δάσκαλο και µαθητή*

Το ∆Σ Νεροκούρου στο οποίο εφαρµόστηκε το συγκεκριµένο σενάριο διαθέτει εργαστήριο ηλεκτρονικών υπολογιστών, αλλά οι µαθητές δεν είναι εξοικειωµένοι µε τις ΤΠΕ, γιατί οι εκπαιδευτικοί τις αξιοποιούν περιστασιακά, εφόσον και το σχολείο δεν είναι ΕΑΕΠ και δεν υπηρετεί σε αυτό εκπαιδευτικός για τις ΤΠΕ, ούτε στο ολοήµερο.

# *Εφαρµογή στην τάξη*

Το σενάριο υλοποιήθηκε στο πρώτο τµήµα της Γ΄τάξης του ∆Σ Νεροκούρου.

# *Το σενάριο στηρίζεται*

Στο σενάριο για τη Γ΄ Τάξη «Ηλεκτρονικό Σχολείο», της εκπαιδευτικού Τζοβλά Ειρήνης.

# *Το σενάριο αντλεί*

Το σενάριο αντλεί και εφαρµόζει τις δραστηριότητες του οµώνυµου σεναρίου της ίδιας δηµιουργού.

# **Β. ΣΥΝΤΟΜΗ ΠΕΡΙΓΡΑΦΗ/ ΠΕΡΙΛΗΨΗ**

Το παρόν σενάριο αφορµάται από την ιστοσελίδα του ∆ηµοτικού Σχολείου Τρικάλων Ηµαθίας, η οποία υπάρχει στο βιβλίο του µαθητή της Γ΄ ∆ηµοτικού (α΄ τεύχος, σ. 18)

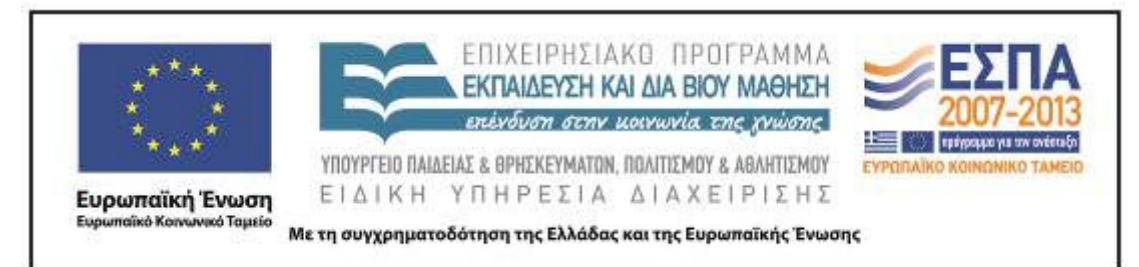

και τις πληροφορίες που αυτή παρέχει. Πραγµατεύεται την αναζήτηση ιστοσελίδων σχολείων και επεκτείνεται στη δηµιουργία Blοg από τους µαθητές, στο οποίο αναρτώνται οι εργασίες των οµάδων που αφορούν το δικό τους σχολείο (θέση του στην περιοχή, περιγραφή εξωτερικών και εσωτερικών χώρων, θετικές και αρνητικές πλευρές και συναισθήµατα). Αξιοποιούνται οι δυνατότητες των ΤΠΕ και οι µαθητές εξοικειώνονται µε τα εργαλεία Web 2.0 και τη διαδραστικότητα τους.

# **Γ. ΕΙΣΑΓΩΓΗ**

# *Σύλληψη και θεωρητικό πλαίσιο*

Η ιδέα του σεναρίου ξεκίνησε από τον τίτλο του κεφαλαίου της ενότητας 1.1: «∆ηµοτικό Σχολείο Τρικάλων Ηµαθίας». Με αφορµή την ιστοσελίδα του συγκεκριµένου σχολείου οι µαθητές κλήθηκαν να επισκεφτούν ηλεκτρονικούς ιστότοπους και Blogs άλλων σχολείων. Επειδή το συγκεκριµένο σχολείο στο οποίο έγινε η εφαρµογή του σεναρίου γειτνιάζει χωρικά µε το Μουσείο Σχολικής Ζωής ∆ήµου Χανίων (το Μουσείο στεγάζεται στο παλαιό ∆ηµοτικό Σχολείο Νεροκούρου, το οποίο αναπαλαιώθηκε προκειµένου να στεγάσει το Μουσείο), κρίθηκε ωφέλιµο να περιηγηθούν οι µαθητές σε ιστοσελίδες και ιστολόγια σχολείων της χώρας µε βάση την εφαρµογή που διαθέτει το Μουσείο «Ιστοσελίδες και Ιστολόγια των Σχολείων της Ελλάδας». Ο στόχος να αλλάξουν περιβάλλον πραγµατικό (αυτό της τάξης τους) αλλά και να γνωρίσουν και να συγκρίνουν ποικίλα ψηφιακά περιβάλλοντα που επιλεγµένα παρουσιάζονται στην συγκεκριµένη εφαρµογή του Μουσείου, προκειµένου τελικά να δηµιουργήσουν το δικό τους ιστολόγιο και να παρουσιάσουν την ταυτότητα του σχολείου τους σε αυτό.

Το σενάριο είχε ως γλωσσικό στόχο τη δηµιουργία παραγράφων, αλλά και την ανάδειξη του συγκριτικού πλεονεκτήµατος των ΤΠΕ σε συγκεκριµένες εφαρµογές. Οι

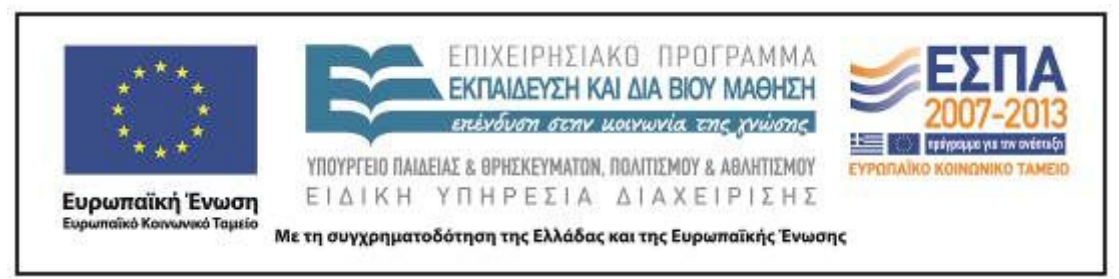

µαθητές εργάστηκαν σε οµάδες και τα προϊόντα κάθε οµάδας παρουσιάστηκαν στην ολοµέλεια. Η εκπαιδευτικός λειτούργησε ως εµψυχώτρια της µαθησιακής διαδικασίας

# **∆. ΣΚΕΠΤΙΚΟ-ΣΤΟΧΟΙ ΚΑΙ ΣΥΝ∆ΥΑΣΜΟΣ ΤΟΥΣ**

# *Γνώσεις για τον κόσµο, αξίες, πεποιθήσεις, πρότυπα, στάσεις ζωής*

Οι µαθητές/-τριες επιδιώκεται:

- να γνωρίσουν την τεχνολογία των Η/Υ·
- να εντοπίσουν θέσεις κτιρίων σε ψηφιακό χάρτη·
- να προσδιορίσουν το οικοδομικό τετράγωνο γύρω από το σχολείο τους·
- να γνωρίσουν καλύτερα το σχολείο τους·
- να µάθουν να εκφράζουν τα συναισθήµατά τους·
- να υιοθετήσουν θετική στάση απέναντι στις νέες τεχνολογίες.

#### *Γνώσεις για τη γλώσσα*

Οι µαθητές/-τριες επιδιώκεται:

- να αποκτήσουν νέο λεξιλόγιο και να εκφραστούν·
- να αναπτύξουν αναφορικό λόγο( περιγραφή)·
- να καλλιεργήσουν τον προφορικό και τον γραπτό τους λόγο·
- να αναπτύξουν επιχειρηµατολογικό λόγο (προφορικό και γραπτό)·
- να εξοικειωθούν µε την παραγωγή πολυτροπικών κειµένων (περιγραφή

οικείου χώρου σε συνδυασµό µε φωτογραφικό υλικό)·

- να πλαισιώσουν επικοινωνιακά την περιγραφή µε τη χρήση φωτογραφίας, ζωγραφιάς και εικόνας·
- να αναπτύξουν κίνητρα για τη συγγραφή κειµένου·
- να οργανώσουν παρουσιάσεις·

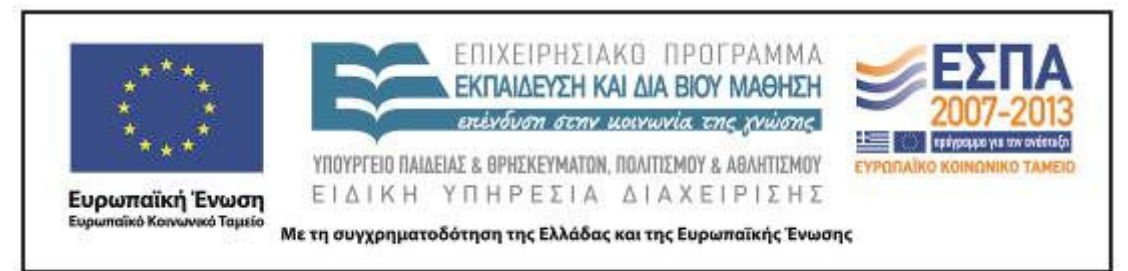

 να συντάξουν διαφορετικού τύπου κείµενα ακολουθώντας τη διαδικασία του σχεδιασµού, (προσυγγραφικό στάδιο) της γραφής της αρχικής εκδοχής (συγγραφικό) και, τέλος, του ελέγχου και της βελτίωσής της (µετασυγγραφικό στάδιο)·

 να ασκηθούν στην παραγωγή γραπτού λόγου µε αποδέκτη και δίαυλο µετάδοσης·

 να προβληµατιστούν για τη διατύπωση και να επιλέγουν ανάµεσα σε διάφορες φραστικές δυνατότητες·

- να έρθουν σε επαφή µε διαφορετικά κειµενικά είδη µε παιγνιώδη τρόπο·
- να εξασκηθούν στη δηµιουργία παραγράφων και να εντάσσουν αυτές σε επικοινωνιακό πλαίσιο·
- να καταγράψουν τις σκέψεις µε τρόπο που να µπορούν να τις αναπτύξουν προφορικά ή γραπτά·
- να αποκτήσουν εµπιστοσύνη στο προσωπικό τους γράψιµο µε το δικό του πρωτότυπο τρόπο·
- να εξοικειωθούν µε το κειµενικό είδος του ηλεκτρονικού ταχυδροµείου και του επισυναπτόµενου σε αυτό αρχείου.

# *Γραµµατισµοί*

Οι µαθητές/-τριες επιδιώκεται:

- να γνωρίσουν το λογισµικό Google Earth, και τη χρησιµότητά του·
- να γνωρίσουν το λογισµικό το Revelation Natural Art, και τη χρησιµότητά του·

 να µπορούν να επεξεργάζονται στοιχειωδώς αρχεία σε Η/Υ (δηλαδή, να µάθουν να δηµιουργούν αρχείο, να µάθουν να δηµιουργούν φάκελο, να τοποθετούν ένα αρχείο µέσα σε ένα φάκελο)·

 να εξοικειωθούν µε το πρόγραµµα του επεξεργαστή κειµένου και να µάθουν να γράφουν σε αυτό·

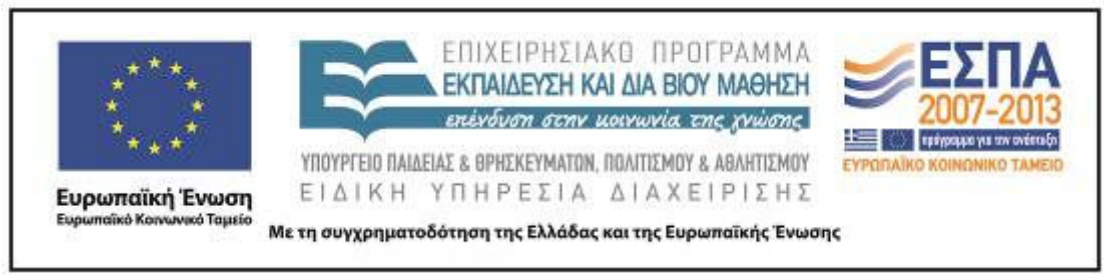

- να µάθουν να αντιγράφουν και να επικολλούν φωτογραφίες·
- να µάθουν κάποιες από τις εντολές µορφοποίησης κειµένου·
- να αξιοποιούν την εντολή της αναίρεσης, του ορθογραφικού ελέγχου·
- να αποκτήσουν ευχέρεια πρόσβασης στις πληροφορίες που παρέχονται µέσω του ∆ιαδικτύου και των πολυµέσων·
	- να εξοικειωθούν µε τη εύρεση πληροφοριών σε µηχανή αναζήτησης·
	- να µάθουν να αναζητούν, να βρίσκουν και να περιηγούνται σε µία ιστοσελίδα·
	- να εξοικειωθούν µε τη λήψη φωτογραφίας, την αποθήκευση της στον Η/Υ και

την εισαγωγή της σε κείµενο και να δουν την προστιθέµενη αξία της για το περιεχόµενο ενός κειµένου·

- να ασκηθούν στη μεγέθυνση και σμίκρυνση φωτογραφίας-εικόνας·
- να εξοικειωθούν µε τρόπους πλοήγησης µέσα σε έναν ιστότοπο·
- να µάθουν να αποστέλλουν ηλεκτρονικά µηνύµατα και να δουν την διαφορά λειτουργίας αυτού του είδους ταχυδροµείου από το παραδοσιακό·
	- να µάθουν να επισυνάπτουν ένα αρχείο στο ηλεκτρονικό µήνυµα.

# *∆ιδασκτικές πρακτικές*

Οµαδοσυνεργατική διδασκαλία

# **Ε. ΛΕΠΤΟΜΕΡΗΣ ΠΑΡΟΥΣΙΑΣΗ ΤΟΥ ΣΕΝΑΡΙΟΥ**

# *Αφετηρία*

Αφορµή του σεναρίου αποτέλεσε η εικόνα στο βιβλίο του µαθητή (α΄ τεύχος, σελ.18), η οποία παραπέµπει στην ιστοσελίδα του ∆ηµοτικού Σχολείου Τρικάλων Ηµαθίας. Το ∆.Σ. Νεροκούρου δεν διατηρεί ιστοσελίδα και έτσι οι µαθητές µετά την επίσκεψή τους στο Μουσείο Σχολικής Ζωής και την ηλεκτρονική τους περιήγηση στην εφαρµογή του Μουσείου µε ενθουσιασµό αποδέχτηκαν τη δηµιουργία BLOG του σχολείου τους από τους ίδιους. Επίσης εκδήλωσαν έντονο ενδιαφέρον να επισκεφτούν τη συγκεκριµένη ιστοσελίδα που πρότεινε το βιβλίο.

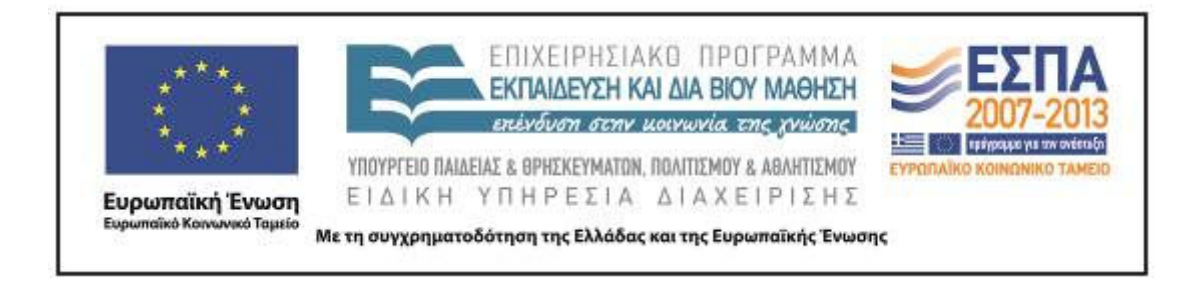

### *Σύνδεση µε τα ισχύοντα στο σχολείο*

Το θέµα της παραγωγής πολυτροπικού κειµένου για τις ανάγκες συγκεκριµένης περίστασης επικοινωνίας, της παρουσίασης και της ανάρτησής του εµπεριέχεται στο Νέο Πρόγραµµα Σπουδών, τόσο του γλωσσικού µαθήµατος όσο και των άλλων µαθηµάτων για τη Γ΄ ∆ηµοτικού.

# *Αξιοποίηση των ΤΠΕ*

Έγινε προσπάθεια να αναδειχθεί το συγκριτικό πλεονέκτηµα των ΤΠΕ για τη δηµιουργία ενός πολυτροπικού κειµένου καθώς και η αξία του ιστολογίου ως µέσου προβολής, έκφρασης και επικοινωνίας ενός σχολείου.

 Για την υλοποίηση του συγκεκριµένου σεναρίου χρησιµοποιήθηκαν: Η/Υ µε σύνδεση στο διαδίκτυο, Φυλλοµετρητής (Internet Explorer, Mozilla Firefox, Πρόγραµµα Επεξεργασίας Κειµένου WORD, Μηχανές Αναζήτησης (Google, Yahoo, κ.α.).

# *Κείµενα*

- Το κείµενο του σχολικού εγχειριδίου µε τίτλο: «∆ηµοτικό Σχολείο Τρικάλων Ηµαθίας
- Φάκελοι µε τα ονόµατα των οµάδων οι οποίοι ήταν αποθηκευµένοι στην επιφάνεια εργασίας στους υπολογιστές του εργαστηρίου και περιείχαν τα φύλλα δραστηριοτήτων που θα δούλευαν οι µαθητές, καθώς και:
- το πρόγραµµα Google Earth
- η εφαρµογή Blogger( δηµιουργία ιστολογίων)
- η µηχανή αναζήτησης www.google.gr
- το ηλεκτρονικό ταχυδροµείο gmail

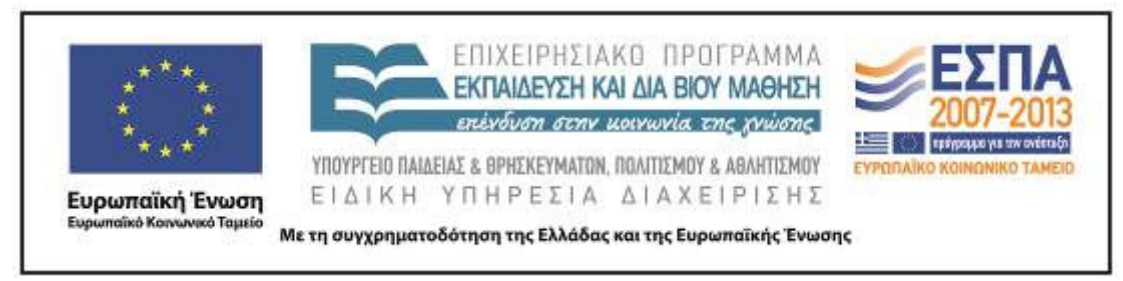

*∆ιδακτική πορεία/στάδια/φάσεις*

# **1η & 2η διδακτική ώρα**

#### *Ολοµέλεια*

Η ανάπτυξη του θέµατος ξεκίνησε στην αίθουσα δραστηριοτήτων του Μουσείου Σχολικής Ζωής µε µια προκαταρκτική συζήτηση στην ολοµέλεια µε αφορµή την εικόνα του βιβλίου του µαθητή (α΄ τεύχος, σ. 18), στο οποίο συµπεριλαµβάνεται η ιστοσελίδα του ∆ηµοτικού Σχολείου Τρικάλων Ηµαθίας, ώστε να υποκινηθεί το ενδιαφέρον των µαθητών και οι ίδιοι να ζητήσουν περισσότερη πληροφόρηση για το συγκεκριµένο σχολείο και την ιστοσελίδα του. Η εκπαιδευτικός πληκτρολόγησε τη διεύθυνση http://dim-trikal.ima.sch.gr αλλά στον προτζέκτορα η σελίδα δεν εµφανίστηκε. Οι µαθητές ξαφνιάστηκαν και προβληµατίστηκαν. Στο σηµείο αυτό η εκπαιδευτικός τους παρότρυνε να ανοίξουν την εφαρµογή της έκθεσης ΤΥΠΟΣ α-ΤΥΠΟΣ που παρουσιάζει επιλεγµένα ιστολόγια και ιστοσελίδες δηµοτικών σχολείων γυµνασίων και Λυκείων της χώρας και να περιηγηθούν για συγκεκριµένο χρονικό διάστηµα σε αυτές.

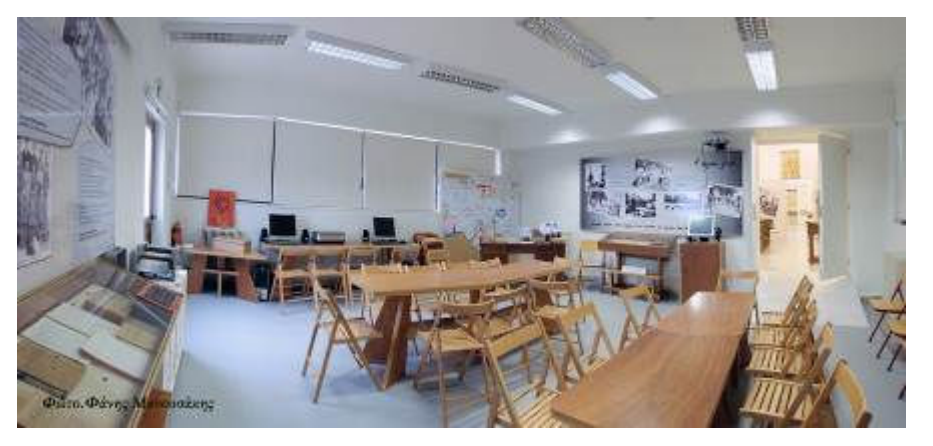

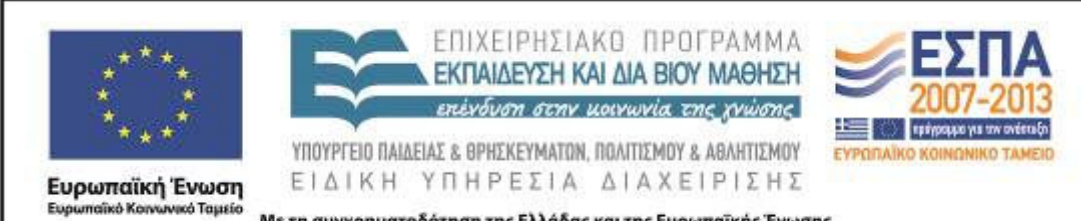

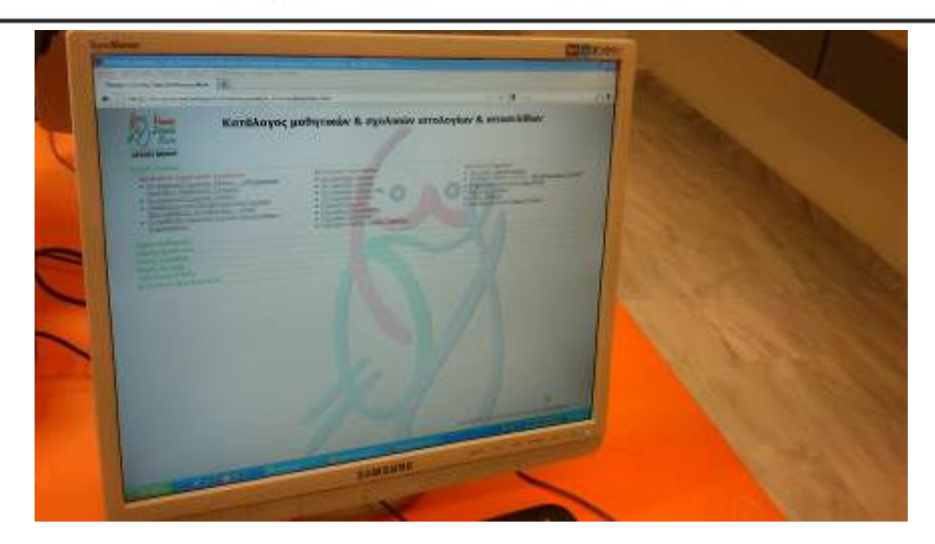

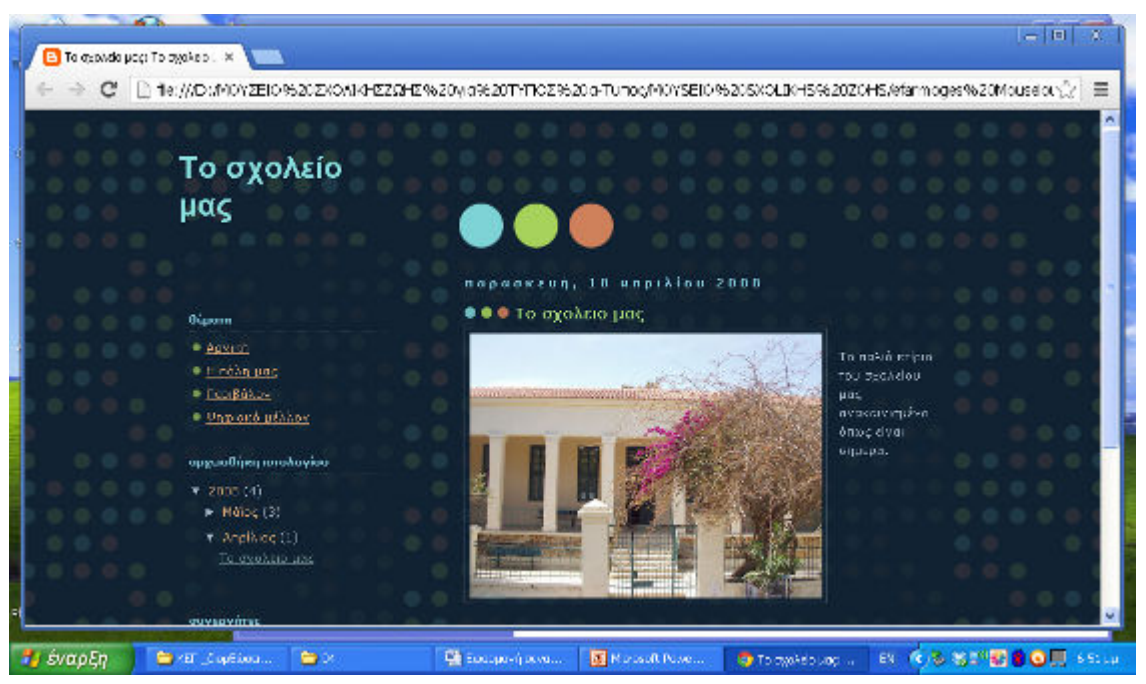

Ακολούθησε συζήτηση για την λειτουργία των ιστοσελίδων και τους σκοπούς που εξυπηρετούν στην έκφραση και επικοινωνία µαθητών, εκπαιδευτικών και γονέων. Η συζήτηση έφτασε στη δηµιουργία blog του σχολείου Νεροκούρου και οι µαθητές ενθαρρύνθηκαν να προσδιορίσουν µε βάση όσα είδαν και συζήτησαν στο Μουσείο τα

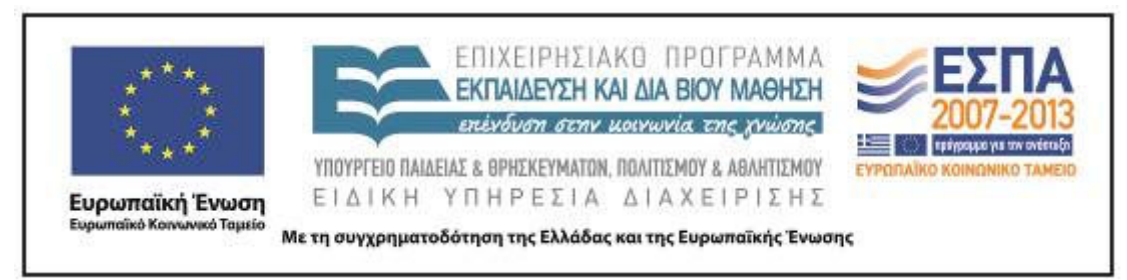

πιθανά πλεονεκτήµατα της δηµιουργίας ιστολογίου του σχολείου τους από το τµήµα τους.

Η συζήτηση για τα πλεονεκτήµατα και τα µειονεκτήµατα ενός ιστολογίου πραγµατοποιήθηκε στην τάξη. Στη συνέχεια, η εκπαιδευτικός ξεκινώντας από την εργασία 3 του βιβλίου του µαθητή «Συζητάµε για το σχολείο και κρατάµε σηµειώσεις» (σ. 20) την επέκτεινε και πρότεινε στους µαθητές να δουλέψουν οµαδικά και να αναλάβουν να παρουσιάσουν το σχολείο τους διαδικτυακά. Η εκπαιδευτικός πρότεινε η κάθε οµάδα να εργαστεί για το σχολείο πάνω σε µία παράγραφο η οποία θα εµπλουτιστεί µε φωτογραφία, εικόνα ή ζωγραφιά. Οι οµάδες ήταν ήδη διαµορφωµένες από προηγούµενη δραστηριότητα (5 οµάδες από 4 παιδιά) και έτσι τηρήθηκε αυτή η δοµή µε τα ήδη υπάρχοντα ονόµατα και µέλη:

Οι οµάδες και οι τίτλοι των εργασιών είναι οι παρακάτω:

Α΄ οµάδα- ΑΣΤΕΡΙΑ: Περιγραφή των εξωτερικών χώρων του σχολείου Β΄ οµάδα- : ∆ΟΡΥΦΟΡΟΙ:Περιγραφή των εσωτερικών χώρων του σχολείου Γ΄ οµάδα- ΦΕΓΓΑΡΙΑ: Τι µου αρέσει στο σχολείο µου ∆΄ οµάδα- ΜΙΚΡΟΙ ΠΛΑΝΗΤΕΣ: Τι δεν µου αρέσει στο σχολείο µου Ε΄ οµάδα- : ΚΟΜΗΤΕΣ:Συναισθήµατα για το σχολείο µου

#### **3η & 4η διδακτική ώρα**

Κατά τη διάρκεια του δεύτερου δίωρου πραγµατοποιήθηκε το 1ο κοινό για όλες τις οµάδες φύλλο εργασίας. Ενώ αρχικά είχε προγραµµατιστεί οι µαθητές να δουλέψουν ανά οµάδες στους υπολογιστές, το σχέδιο τροποποιήθηκε, καθώς υπήρξαν προβλήµατα µε τη σύνδεση στο εργαστήριο. Η εφαρµογή GOOGLE EARTH δεν έτρεχε σε όλους τους υπολογιστές ταυτόχρονα και έτσι το φύλλο εργασίας πραγµατοποιήθηκε στην ολοµέλεια µέσω του server ο οποίος ήταν και συνδεδεµένος µε video projector.

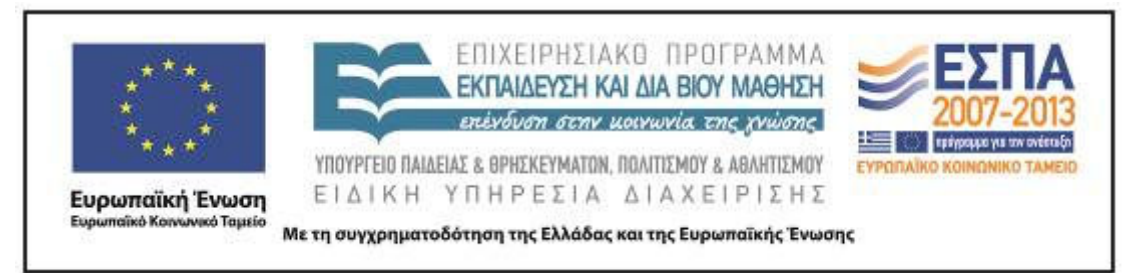

 Μια οµάδα ανέλαβε να χρησιµοποιεί τον υπολογιστή που ήταν συνδεδεµένος µε τον προτζέκτορα και να εκτελεί τις ενέργειες που οι άλλες οµάδες τους υποδείκνυαν.

 Αρχικά, ο συντονιστής της οµάδας πληκτρολόγησε την ταχυδροµική διεύθυνση του σχολείου, όπως αυτή υπαγορεύτηκε από την ολοµέλεια. Όταν εµφανίστηκε η περιοχή αναζητήθηκε ο δρόµος του σχολείου, τοποθετήθηκε σήµανση (πινέζα) και στο πεδίο που εµφανίστηκε πληκτρολογήθηκε το όνοµα του σχολείου.

 Στη συνέχεια αποθηκεύτηκε η εικόνα και ενεργοποιήθηκε το πρόγραµµα επεξεργασίας κειµένου word για να γραφεί το κείµενο που απαιτούσε το φύλλο εργασίας.

Στη συνέχεια, εναλλάξ τα υπόλοιπα 3 µέλη της οµάδας έκαναν τις ενέργειες που ήταν απαραίτητες για την αποθήκευση του εγγράφου σύµφωνα µε τις οδηγίες των φύλλων εργασίας (εισαγωγή και µορφοποίηση της εικόνας από τον ψηφιακό χάρτη, οριοθέτηση του οικοδοµικού τετραγώνου, αποθήκευση σε υποφάκελο µε το όνοµα «Η θέση του σχολείου µου στο χάρτη»). Στο σηµείο αυτό υπήρξε ανησυχία στις οµάδες και παρεµβάσεις που µπέρδευαν την οµάδα υλοποίησης. Με αφορµή αυτή την κατάσταση επισηµάνθηκε η αναγκαιότητα κάθε οµάδα να έχει το δικό της εργαλείο– υπολογιστή, ώστε να δοκιµάζει στην πράξη την εφαρµογή των οδηγιών και όχι απλά να παρακολουθεί και να σχολιάζει.

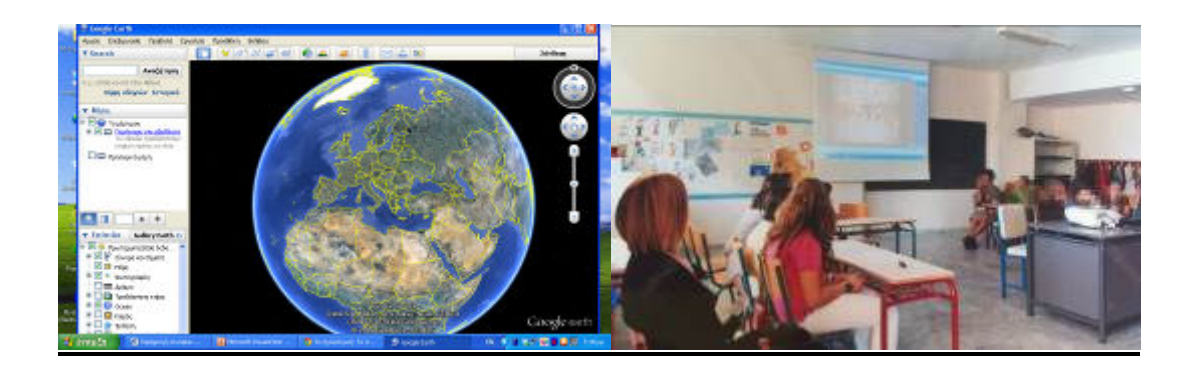

ΚΕΝΤΡΟ ΕΛΛΗΝΙΚΗΣ ΓΛΩΣΣΑΣ Υπουργείο Παιδείας & Θρησκευµάτων, Πολιτισµού & Αθλητισµού

MIS: 296579 – Π.3.2.5: Πιλοτική εφαρμογή σεναρίων Γ΄ ∆ηµοτικού «Ηλεκτρονικό Σχολείο» Σελίδα 13 από 46

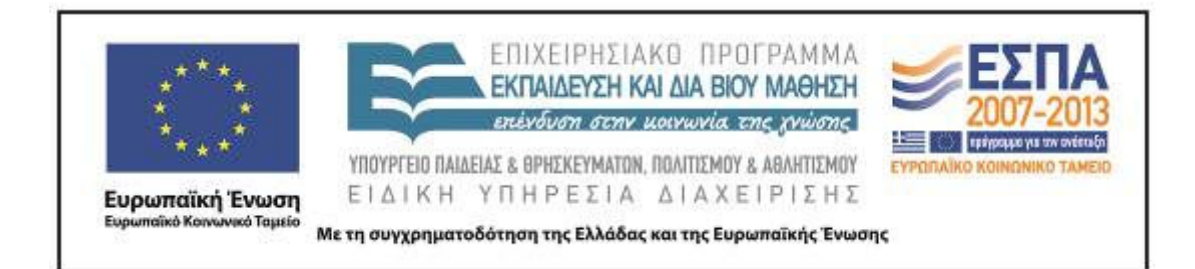

# **5η & 6η διδακτική ώρα**

Κατά το τρίτο δίωρο οι µαθητές χωρισµένοι και πάλι στις ίδιες οµάδες ανέλαβαν να δηµιουργήσουν µια µικρή παράγραφο για το θέµα που είχαν αναλάβει. Πραγµατοποιήθηκε διάλογος σχετικός µε το τι είδους πληροφορίες θα πρέπει να περιλαµβάνει η παράγραφός τους. Μιλήσαµε για την έκτασή της, αλλά και τα απαραίτητα µορφολογικά χαρακτηριστικά της (κενό στην αρχή, 5 έως 6 προτάσεις µε κεφαλαίο στην αρχή και τελεία στο τέλος).

 Στη συνέχεια, δόθηκαν εκτυπωµένα τα φύλλα εργασίας σε κάθε οµάδα για να τα συµβουλεύονται οι µαθητές και να µπορούν συνεργατικά να αποφασίσουν ποιο ρόλο θα αναλάβει κάθε µέλος της οµάδας. Παράλληλα η εκπαιδευτικός τους προέτρεψε πριν ξεκινήσουν την εργασία τους και διαµοιράσουν τους ρόλους στις οµάδες τους, να διαβάσουν το φύλλο εργασίας που ήταν αποθηκευµένο στην επιφάνεια εργασίας να το συζητήσουν και να το κατανοήσουν.

 Αφού άνοιξαν ένα νέο έγγραφο στον κειµενογράφου Microsoft Word ξεκίνησαν να γράφουν το κείµενό τους. Καθένα από τα 4 µέλη της κάθε οµάδας ανέλαβε έναν ξεχωριστό ρόλο. Ο ένας διάβαζε µεγαλόφωνα το φύλλο εργασίας, ο άλλος έγραφε µε το πληκτρολόγιο, ο άλλος επεξηγούσε τις οδηγίες του φύλλου εργασίας και ο άλλος υπαγόρευε και επόπτευε την ορθογραφηµένη γραφή.

 Όταν τέλειωσαν αποθήκευσαν τα έγγραφα τους στο φάκελο του τµήµατος, η κάθε οµάδα στον δικό της οµώνυµο υποφάκελο. Χρειάστηκε περισσότερος χρόνος από τον προβλεπόµενο γιατί οι µαθητές δεν ήταν εξοικειωµένοι µε τον κειµενογράφο και το πληκτρολόγιο.

# **7η & 8η διδακτική ώρα**

Στο τέταρτο δίωρο οι µαθητές χωρισµένοι στις οµάδες τους περιηγήθηκαν στους εξωτερικούς και εσωτερικούς χώρους του σχολείου και συνέλεξαν µε την ψηφιακή µηχανή φωτογραφίες για να τις αξιοποιήσουν στα κείµενα τους.

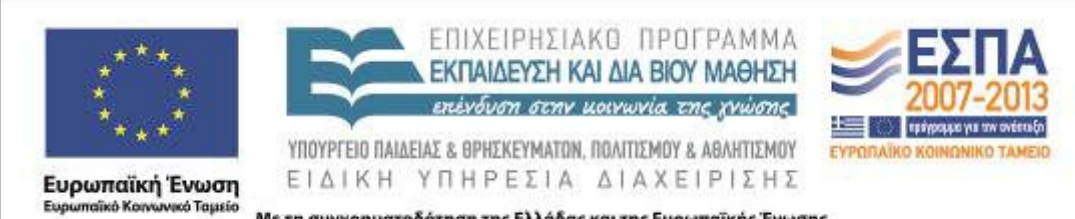

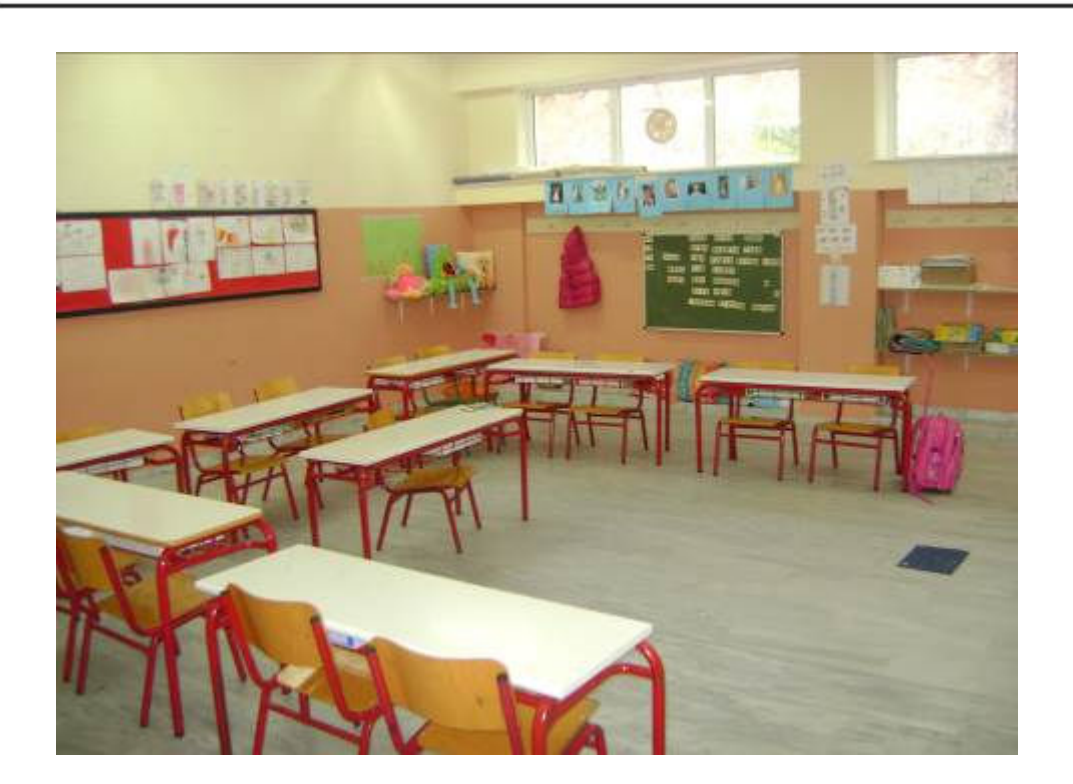

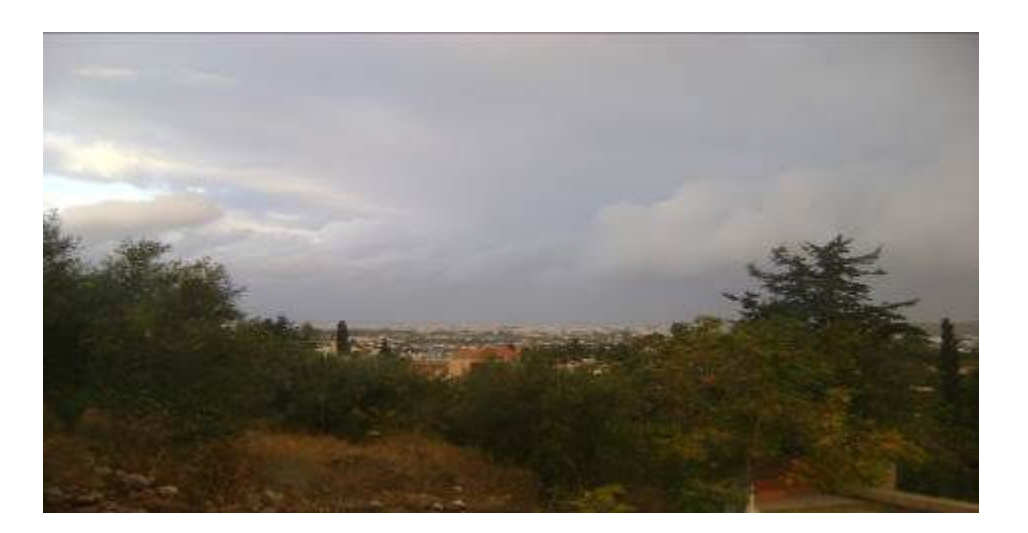

ΚΕΝΤΡΟ ΕΛΛΗΝΙΚΗΣ ΓΛΩΣΣΑΣ Υπουργείο Παιδείας & Θρησκευµάτων, Πολιτισµού & Αθλητισµού

MIS: 296579 – Π.3.2.5: Πιλοτική εφαρμογή σεναρίων Γ΄ ∆ηµοτικού «Ηλεκτρονικό Σχολείο» Σελίδα 15 από 46

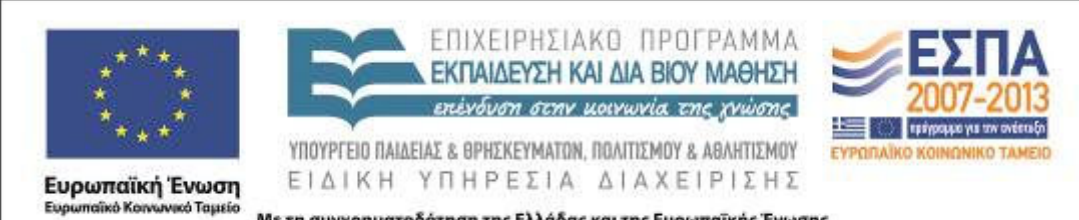

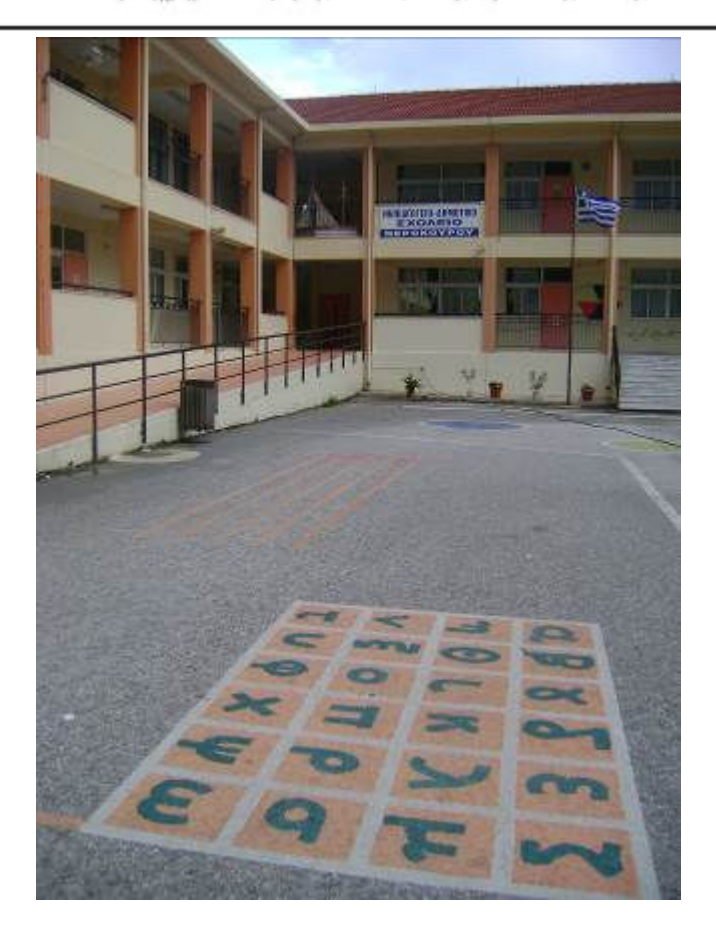

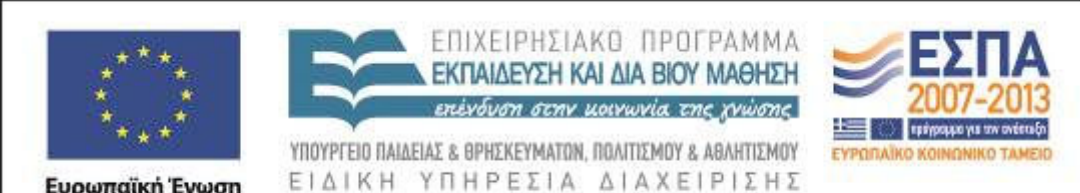

Ευρωπαϊκή Ένωση Eise iumalikė Konvurvad Tapatio

Με τη συγχρηματοδότηση της Ελλάδας και της Ευρωπαϊκής Ένωσης

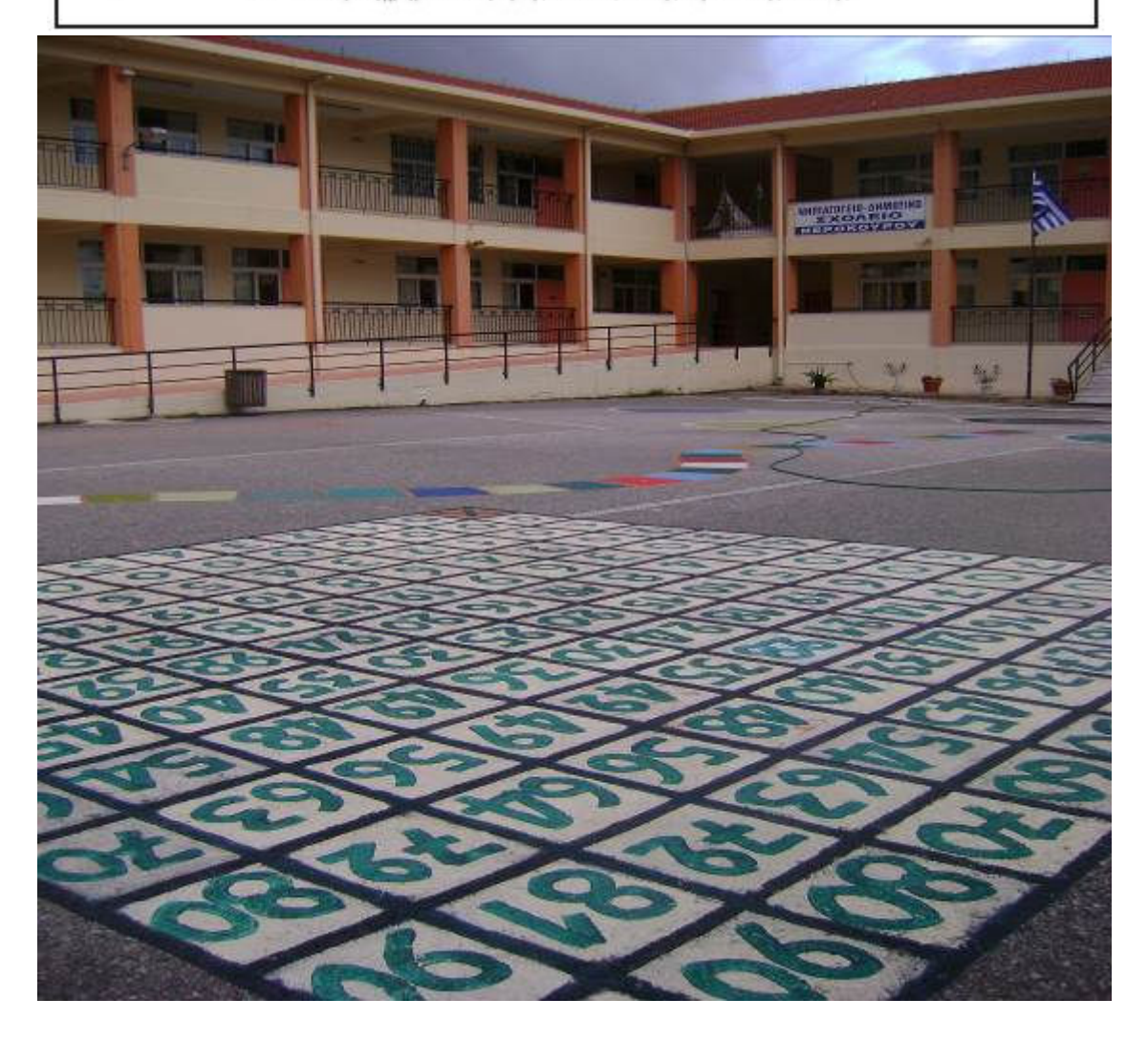

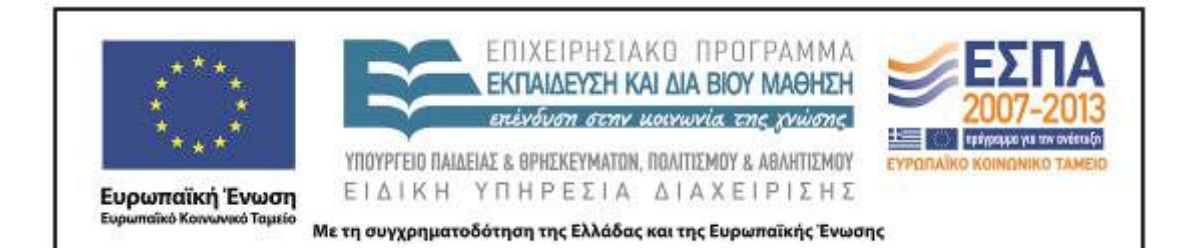

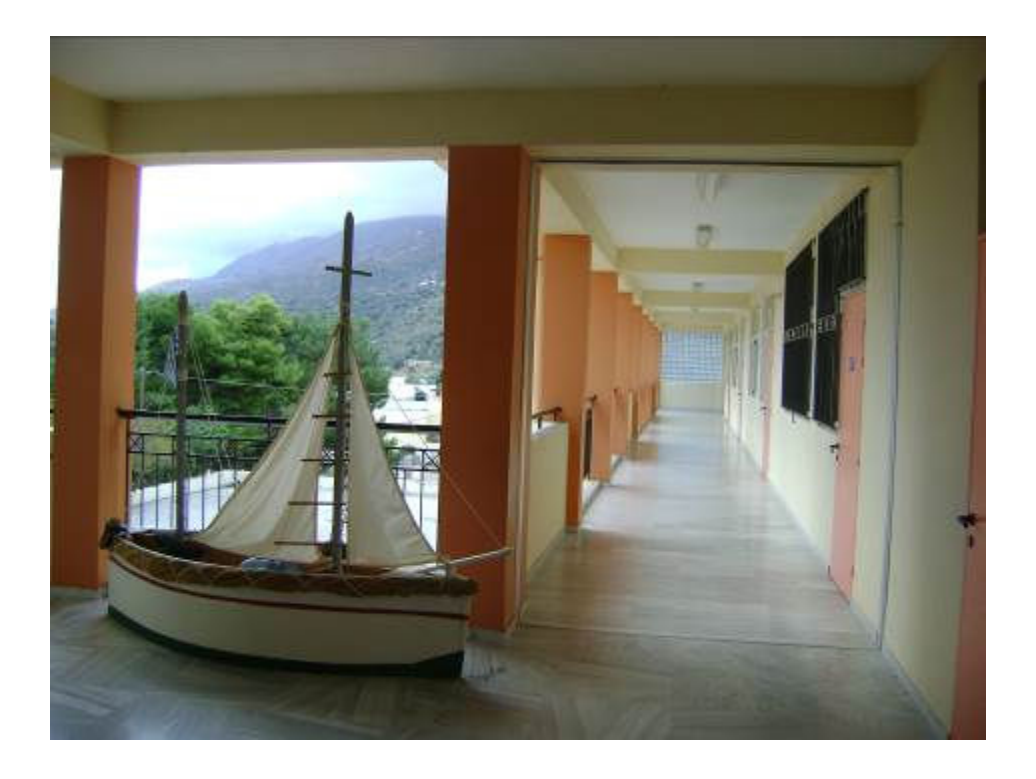

ΚΕΝΤΡΟ ΕΛΛΗΝΙΚΗΣ ΓΛΩΣΣΑΣ Υπουργείο Παιδείας & Θρησκευµάτων, Πολιτισµού & Αθλητισµού

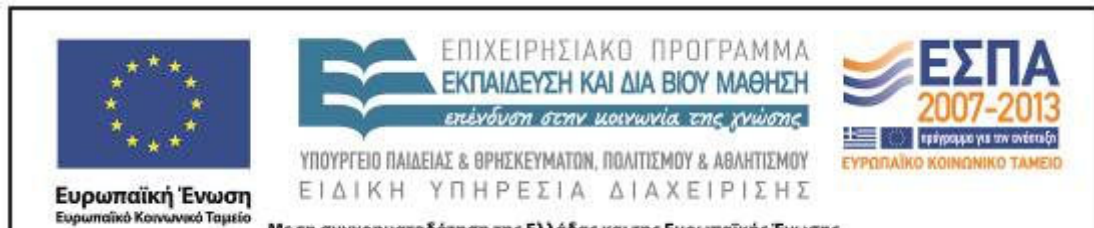

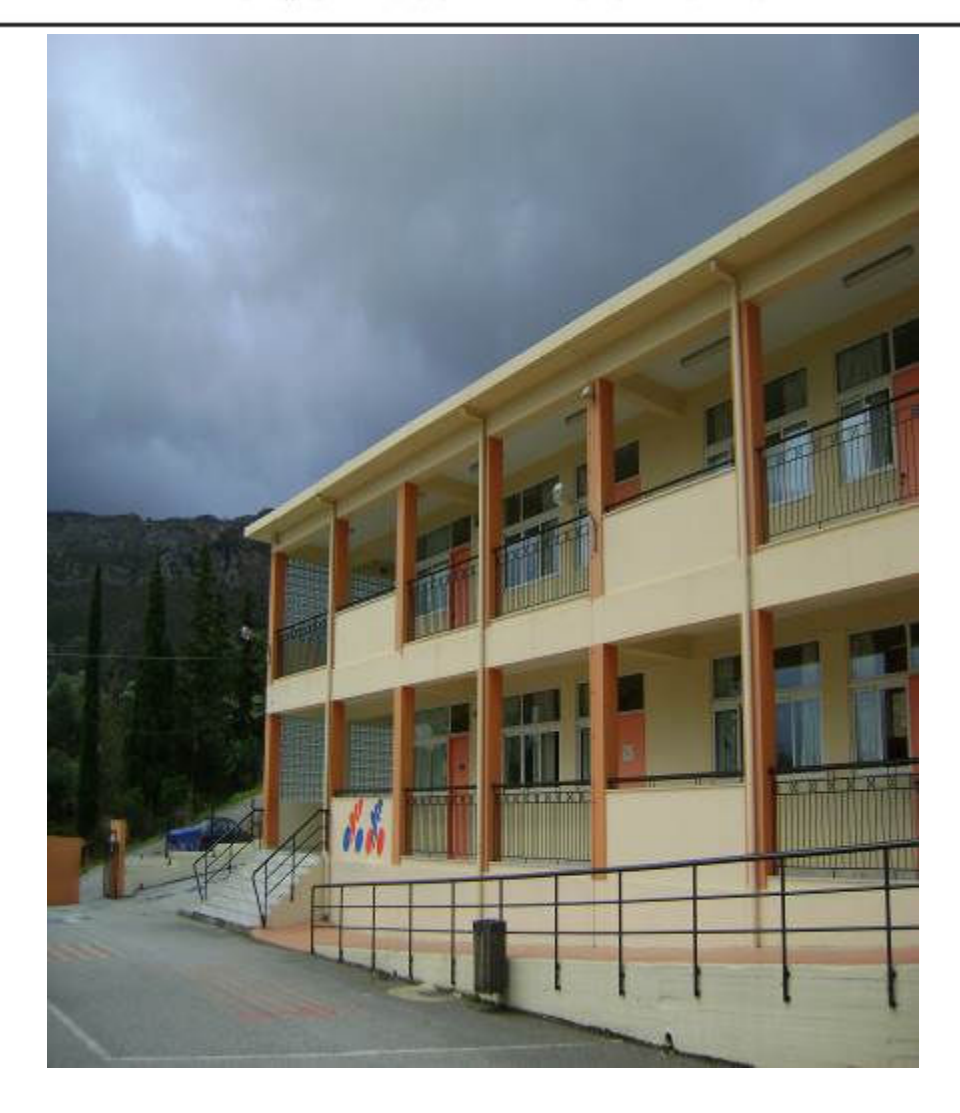

ΚΕΝΤΡΟ ΕΛΛΗΝΙΚΗΣ ΓΛΩΣΣΑΣ Υπουργείο Παιδείας & Θρησκευµάτων, Πολιτισµού & Αθλητισµού

MIS: 296579 – Π.3.2.5: Πιλοτική εφαρμογή σεναρίων Γ΄ ∆ηµοτικού «Ηλεκτρονικό Σχολείο» Σελίδα 19 από 46

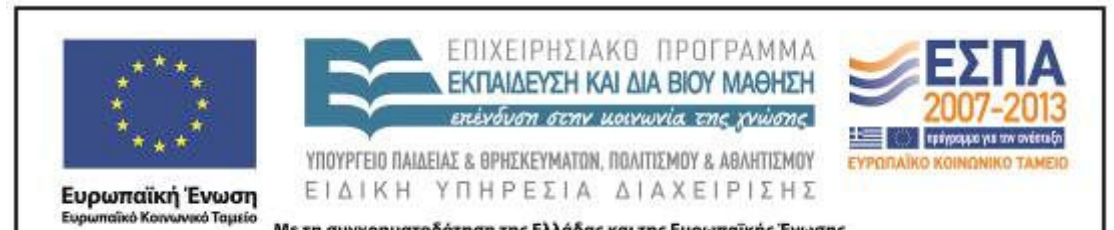

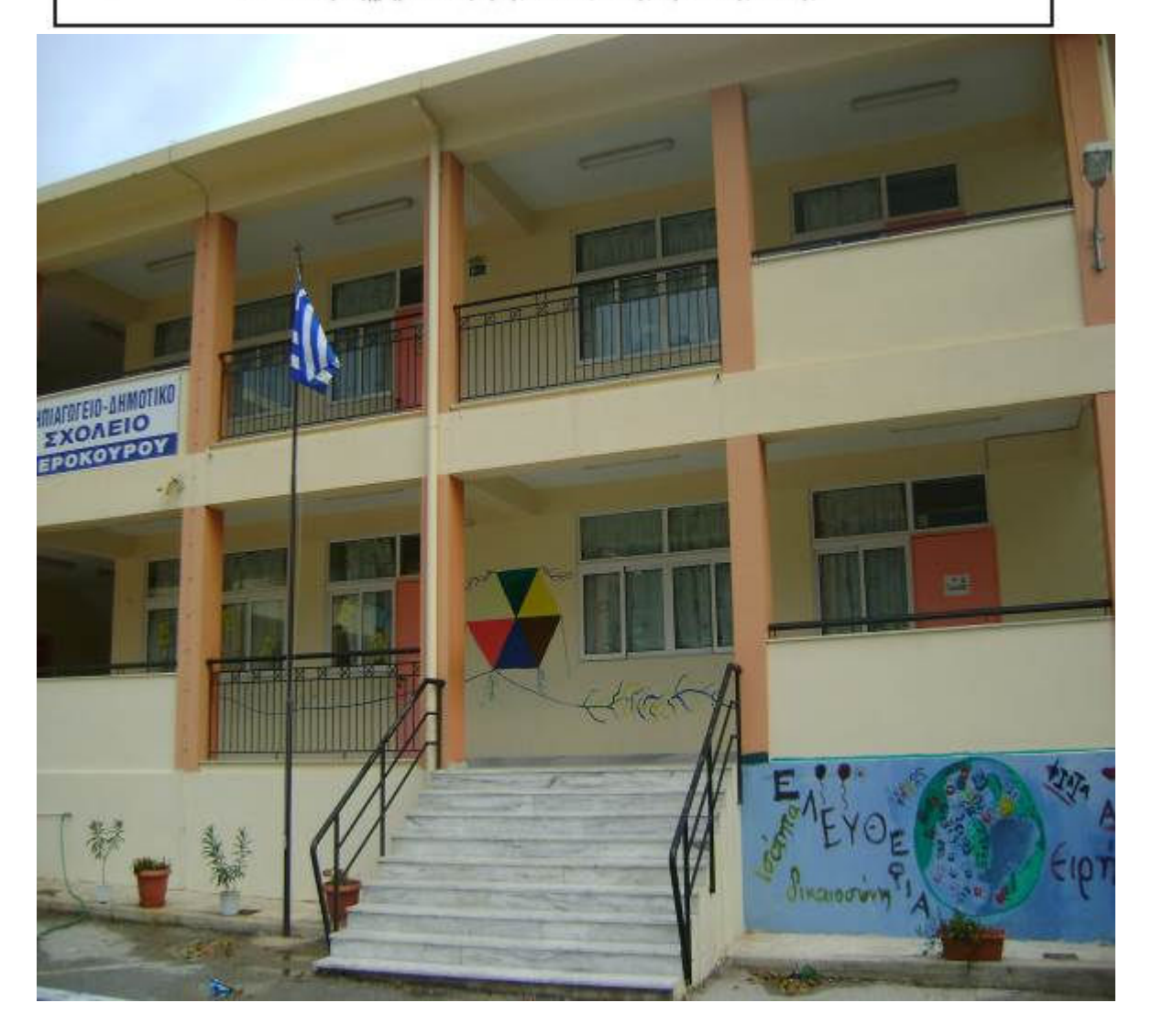

ΚΕΝΤΡΟ ΕΛΛΗΝΙΚΗΣ ΓΛΩΣΣΑΣ Υπουργείο Παιδείας & Θρησκευµάτων, Πολιτισµού & Αθλητισµού

MIS: 296579 – Π.3.2.5: Πιλοτική εφαρμογή σεναρίων Γ΄ ∆ηµοτικού «Ηλεκτρονικό Σχολείο» Σελίδα 20 από 46

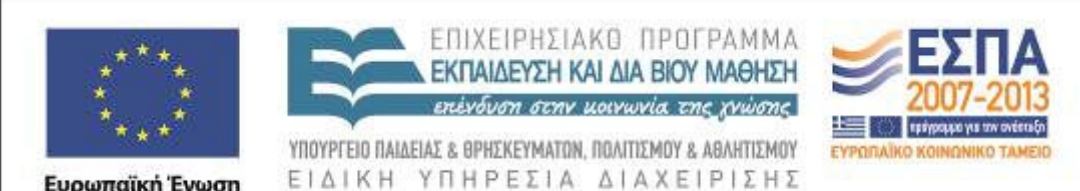

**Ευρωπαϊκή Ένωση**<br><sub>Ευρωπαϊκό Κοινωνικό Ταμείο</sub>

Με τη συγχρηματοδότηση της Ελλάδας και της Ευρωπαϊκής Ένωσης

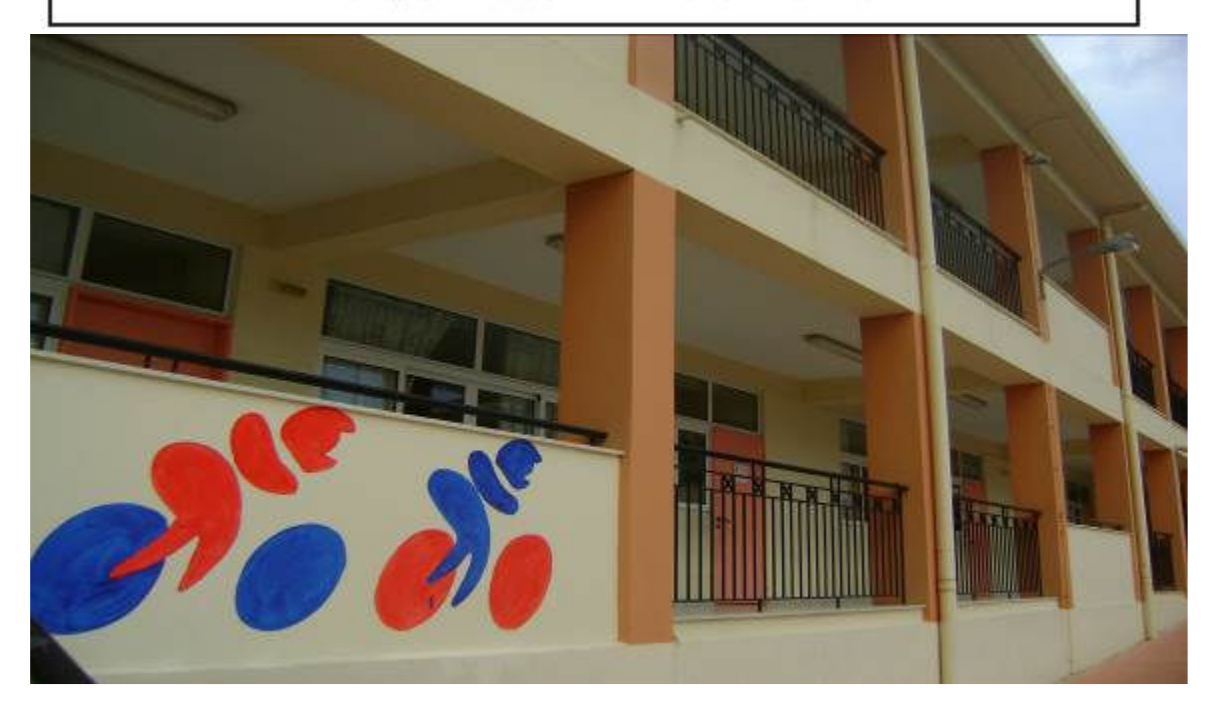

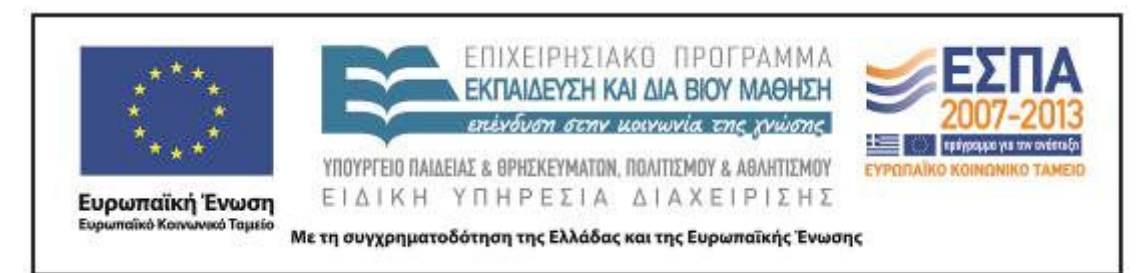

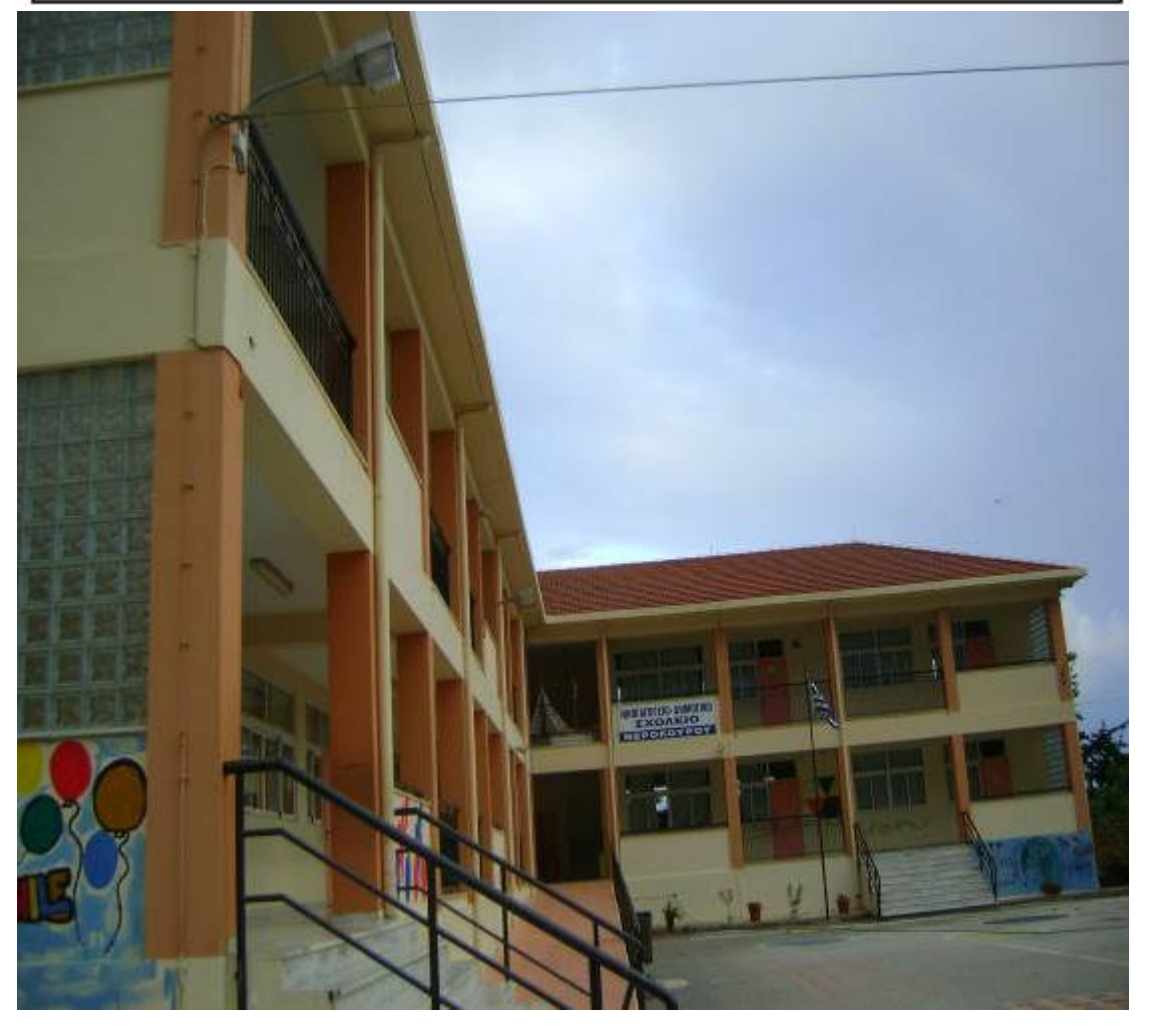

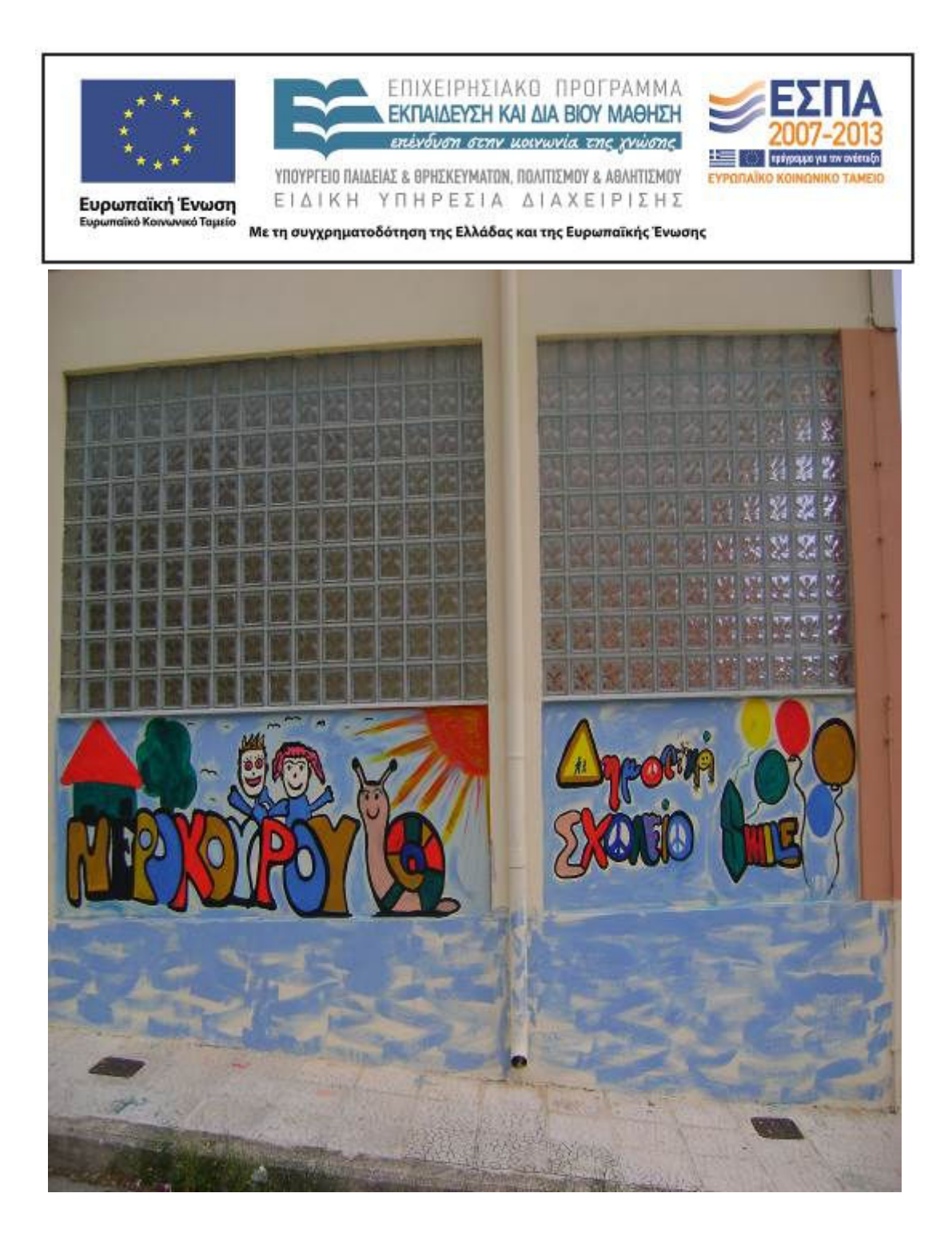

ΚΕΝΤΡΟ ΕΛΛΗΝΙΚΗΣ ΓΛΩΣΣΑΣ Υπουργείο Παιδείας & Θρησκευµάτων, Πολιτισµού & Αθλητισµού

MIS: 296579 – Π.3.2.5: Πιλοτική εφαρμογή σεναρίων Γ΄ ∆ηµοτικού «Ηλεκτρονικό Σχολείο» Σελίδα 23 από 46

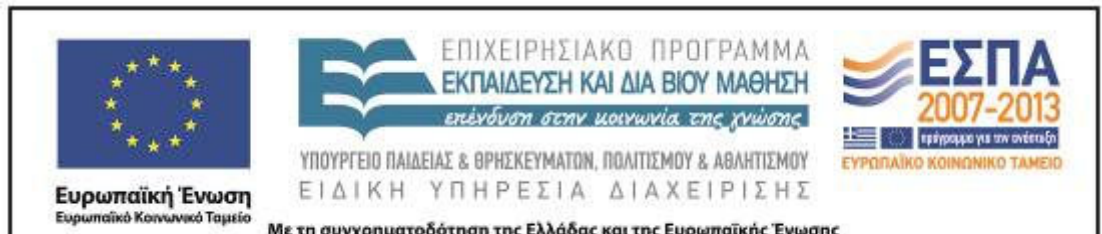

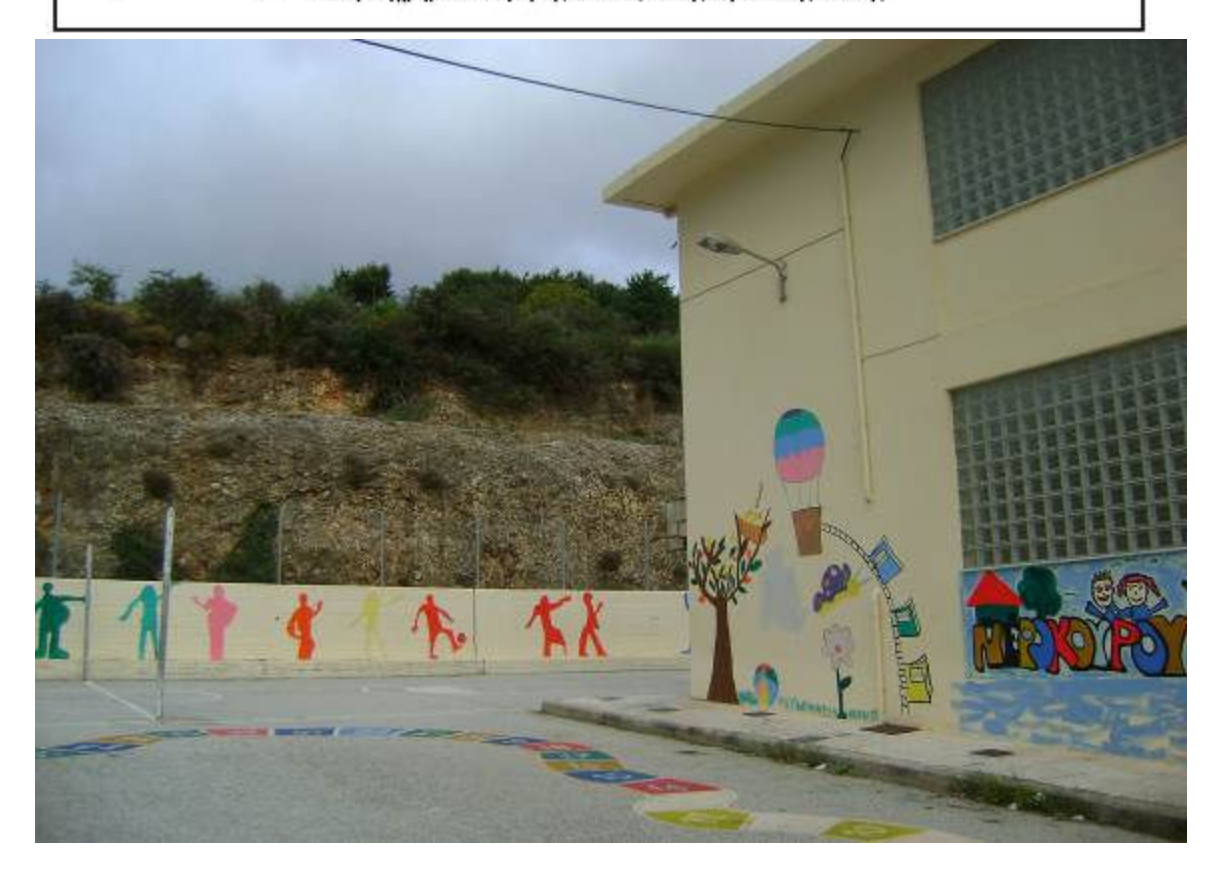

ΚΕΝΤΡΟ ΕΛΛΗΝΙΚΗΣ ΓΛΩΣΣΑΣ Υπουργείο Παιδείας & Θρησκευµάτων, Πολιτισµού & Αθλητισµού

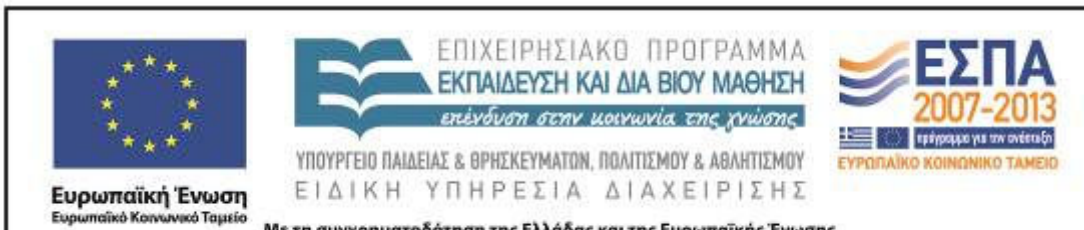

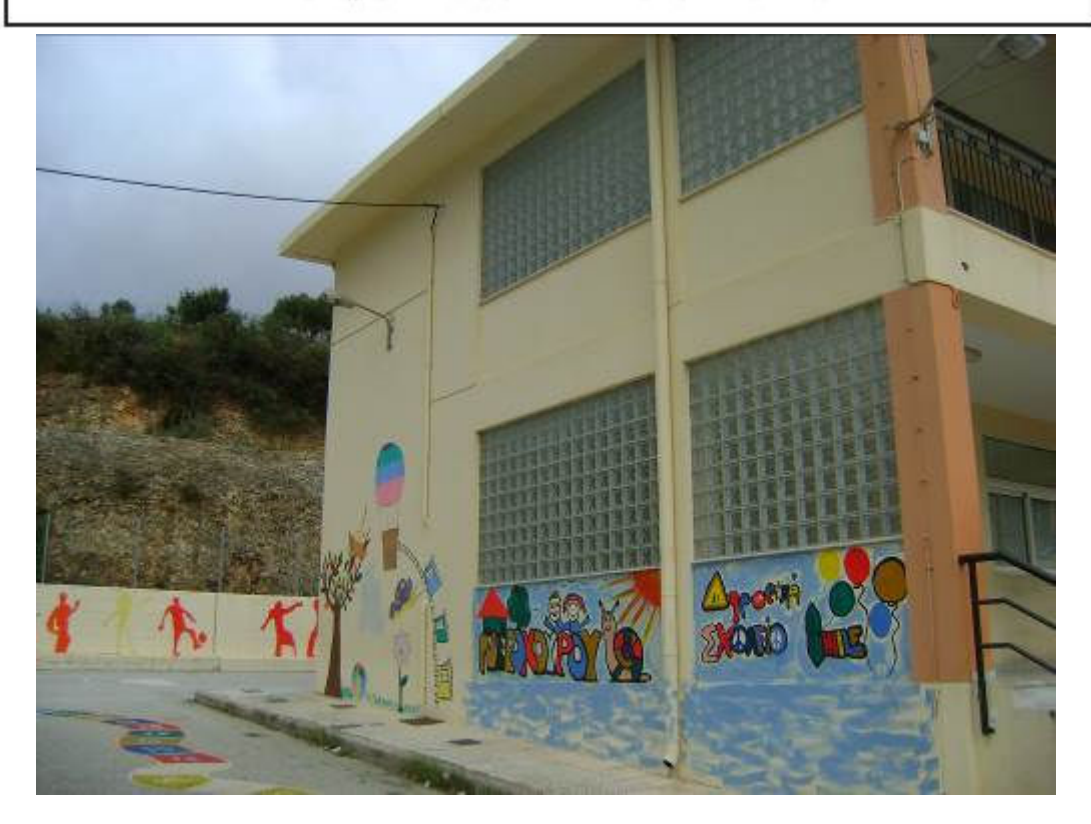

ΚΕΝΤΡΟ ΕΛΛΗΝΙΚΗΣ ΓΛΩΣΣΑΣ Υπουργείο Παιδείας & Θρησκευµάτων, Πολιτισµού & Αθλητισµού

MIS: 296579 – Π.3.2.5: Πιλοτική εφαρμογή σεναρίων Γ΄ ∆ηµοτικού «Ηλεκτρονικό Σχολείο» Σελίδα 25 από 46

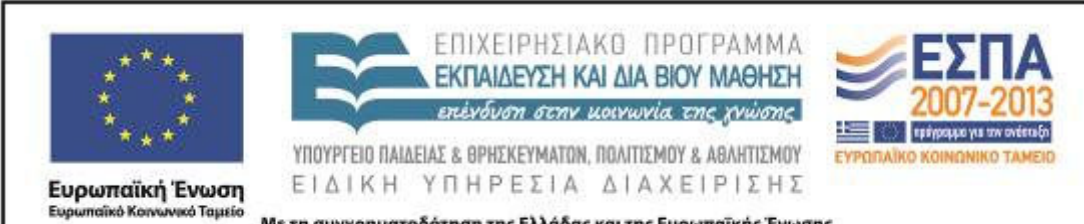

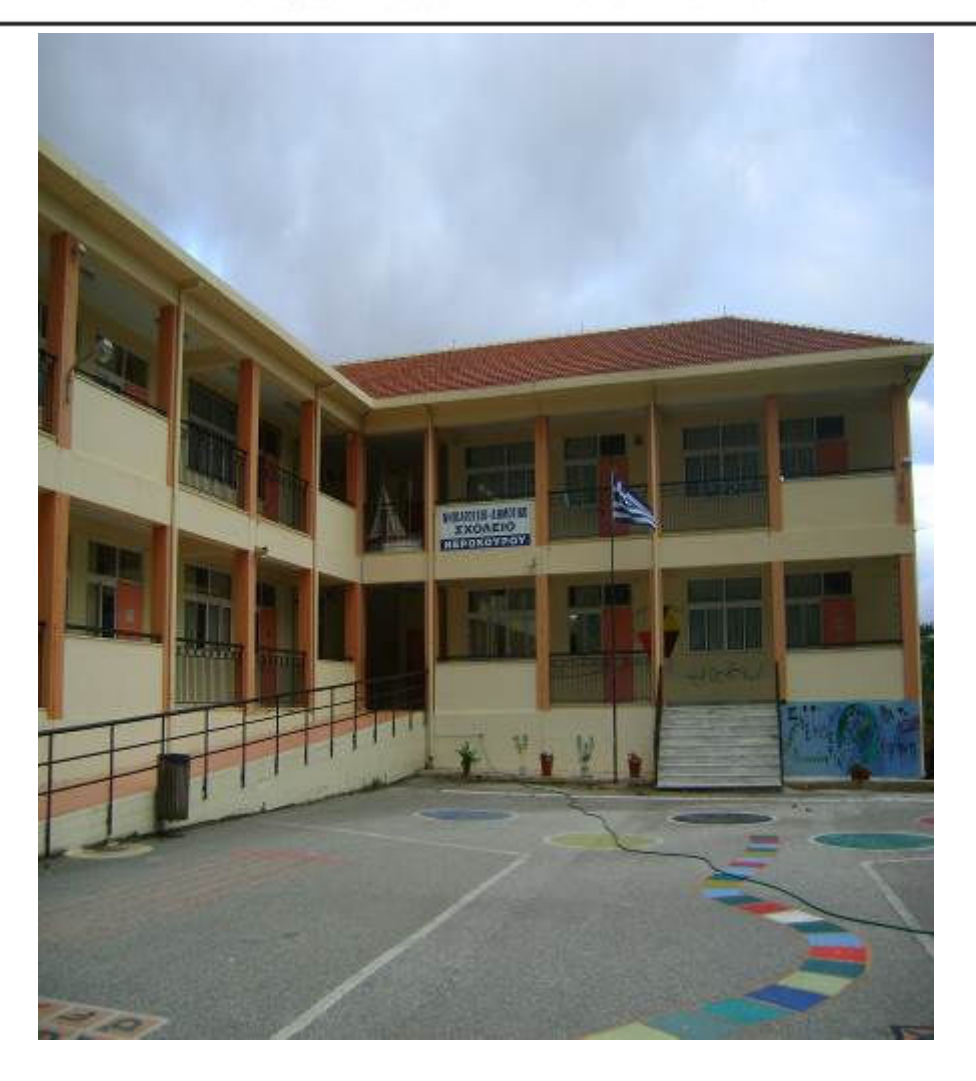

ΚΕΝΤΡΟ ΕΛΛΗΝΙΚΗΣ ΓΛΩΣΣΑΣ Υπουργείο Παιδείας & Θρησκευµάτων, Πολιτισµού & Αθλητισµού

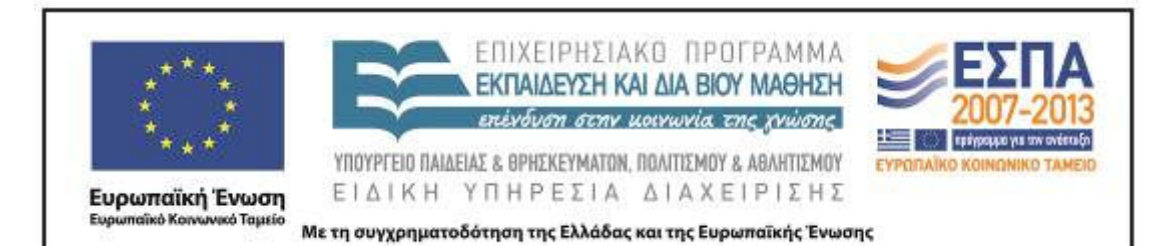

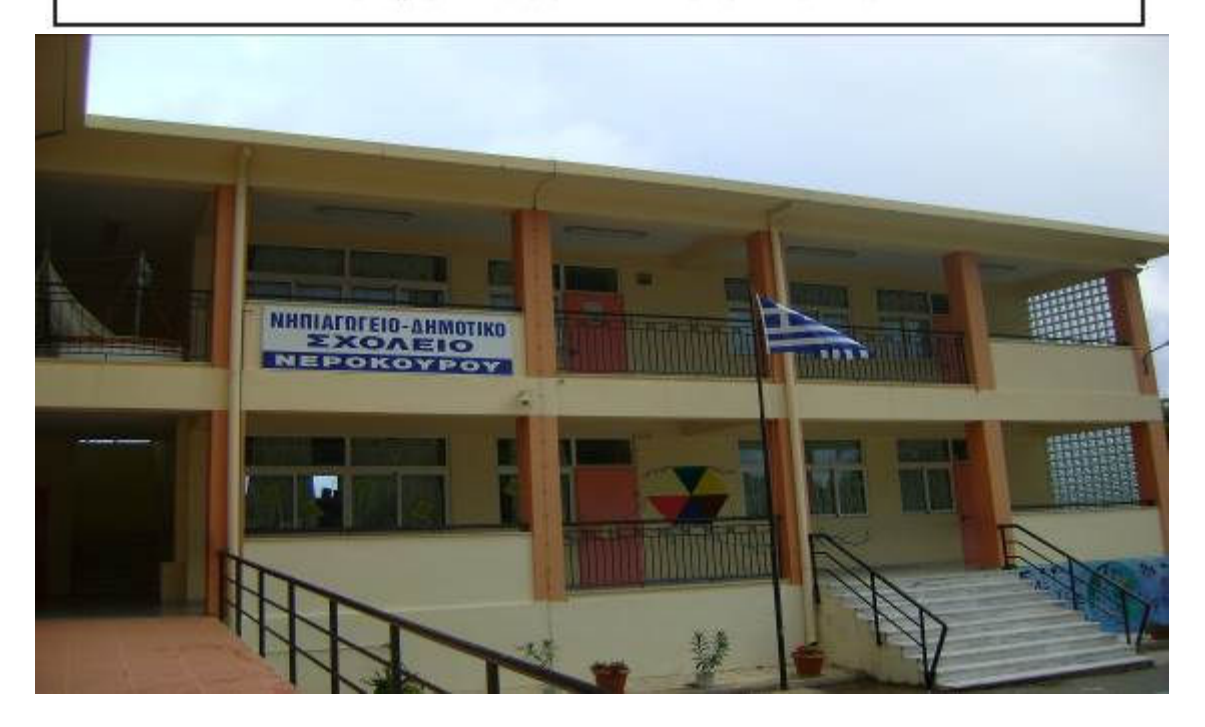

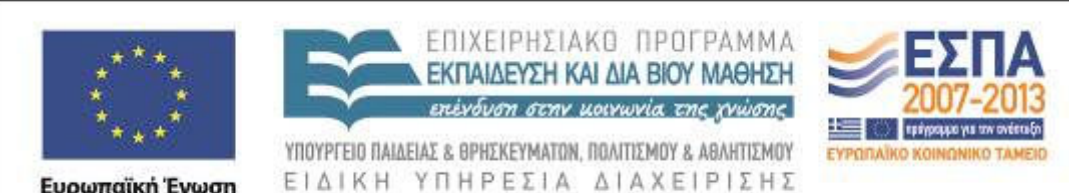

**Ευρωπαϊκή Ένωση**<br><sub>Ευρωπαϊκό Κοινωνικό Ταμείο</sub>

Με τη συγχρηματοδότηση της Ελλάδας και της Ευρωπαϊκής Ένωσης

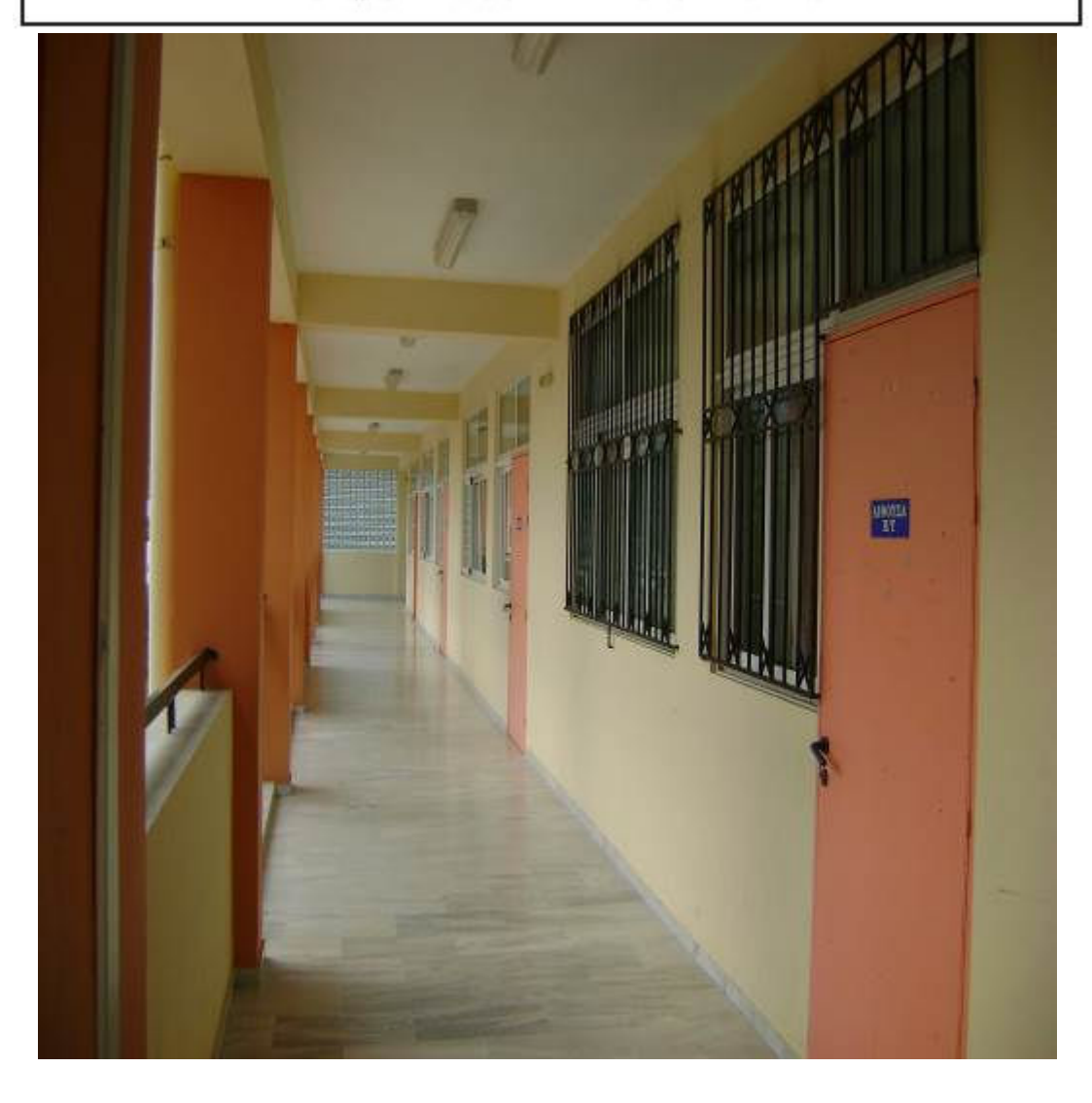

ΚΕΝΤΡΟ ΕΛΛΗΝΙΚΗΣ ΓΛΩΣΣΑΣ Υπουργείο Παιδείας & Θρησκευµάτων, Πολιτισµού & Αθλητισµού

MIS: 296579 – Π.3.2.5: Πιλοτική εφαρμογή σεναρίων Γ΄ ∆ηµοτικού «Ηλεκτρονικό Σχολείο» Σελίδα 28 από 46

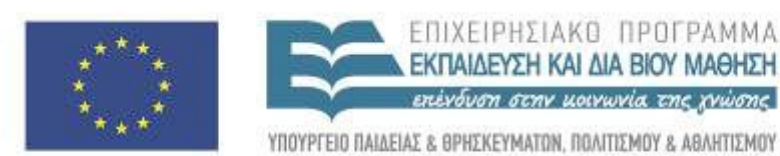

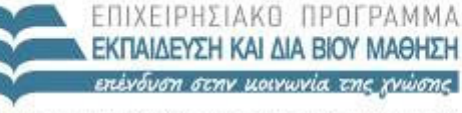

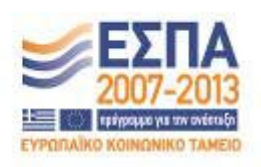

-<br>Ευρωπαϊκή Ένωση<br><sub>Ευρωπαϊκό Κοινωνικό Ταμείο</sub>

ΕΙΔΙΚΗ ΥΠΗΡΕΣΙΑ ΔΙΑΧΕΙΡΙΣΗΣ Με τη συγχρηματοδότηση της Ελλάδας και της Ευρωπαϊκής Ένωσης

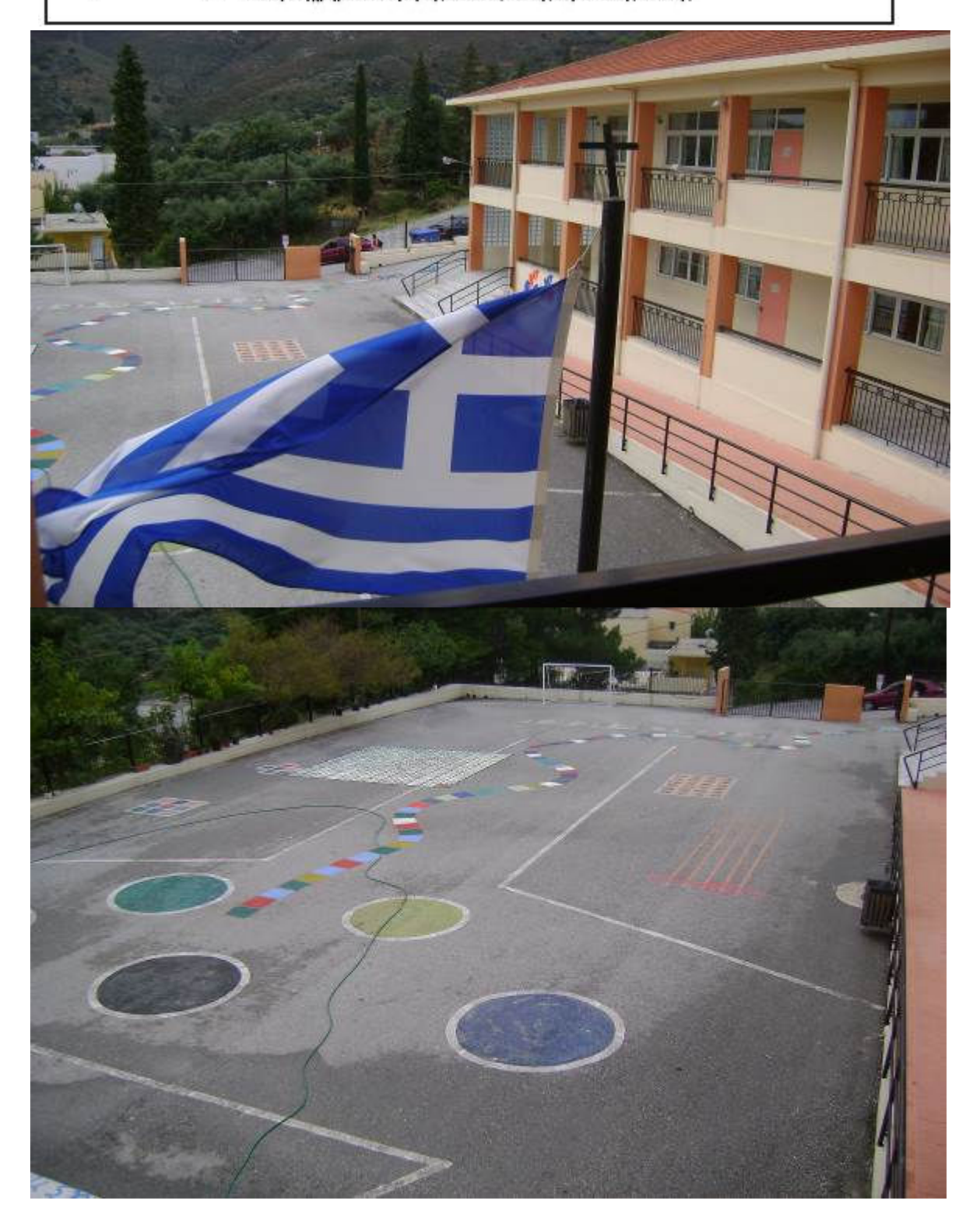

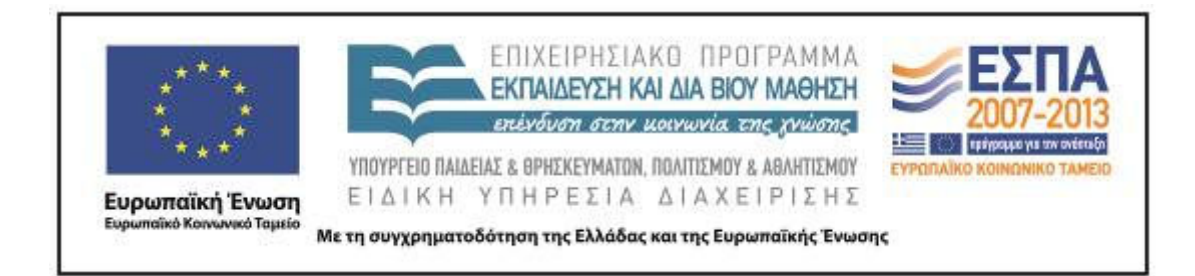

Οι µαθητές επιστρέφοντας στην τάξη εισήγαγαν τις φωτογραφίες στους υπολογιστές τους µε τη βοήθεια µου όµως, καθώς δεν είχαν καµία σχετική προηγούµενη εµπειρία και τις τοποθέτησαν στον φάκελο της οµάδας τους.

 Στη συνέχεια αφού επέλεξαν τις φωτογραφίες που αποφάσισαν ότι είναι κατάλληλες τις ενσωµάτωσαν στο αρχείο που είχαν ήδη δηµιουργήσει κατά το προηγούµενο δίωρο. Επίσης πειραµατίστηκαν µε ποικίλες γραµµατοσειρές και δοκίµασαν διάφορες µορφοποιήσεις. Επιπλέον δούλεψαν µε το πρόγραµµα ζωγραφικής των WINDOWS και όχι µε το RNA για να δηµιουργήσουν τις δικές τους εικόνες που θα πλαισιώσουν το κείµενο. Το πρόγραµµα RNA παρόλο που είχα φροντίσει να το εγκαταστήσω δεν άνοιγε σε κάποιους υπολογιστές και έτσι περιοριστήκαµε σε αυτό που ήταν ενεργό, αλλά και πιο οικείο στα παιδιά δηλαδή στη ζωγραφική.

 Επίσης αναζήτησαν εικόνες από το Google προκειµένου να εµπλουτίσουν τα κείµενά τους, κάτι που βρήκαν εξαιρετικά ενδιαφέρον.

# **9η & 10η διδακτική ώρα**

#### *Οµάδες*

Κατά το πέµπτο δίωρο οι µαθητές χρησιµοποίησαν τον ήδη δηµιουργηµένο λογαριασµό G-mail για να αποστείλουν τις εργασίες τους στο mail του σχολείου. Οι µαθητές δυσκολεύτηκαν να στείλουν τις εργασίες παρόλο που κατά τη διάρκεια της προηγούµενης σχολικής χρονιάς σε αντίστοιχη ενότητα του µαθήµατος της Γλώσσας της Β΄ ∆ηµοτικού υπήρχε σχετικό µάθηµα µε ηλεκτρονικό µήνυµα. Λίγοι ήταν οι µαθητές που φάνηκαν να έχουν µια µικρή εξοικείωση και ανέφεραν εµπειρίες τους από τους γονείς τους που χρησιµοποιούν το ηλεκτρονικό ταχυδροµείο. Έτσι χρειάστηκε να γίνει περιγραφή βήμα- βήμα της διαδικασίας γραφής και αποστολής ενός μηνύματος με

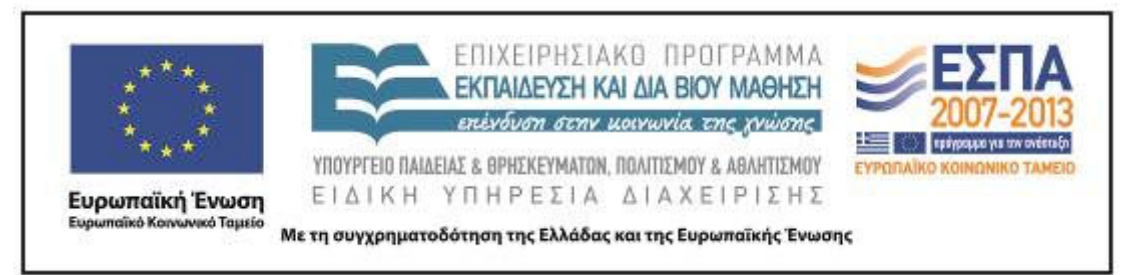

και χωρίς επισύναψη. Στη συνέχεια, οι οµάδες εκτύπωσαν και ανάρτησαν τις εργασίες τους στον πίνακα ανακοινώσεων της τάξης.

 Η δηµιουργία του ιστολογίου µεταφέρθηκε σε επόµενο µάθηµα, το οποίο τελικά δυστυχώς πραγµατοποιήθηκε µε µεγάλη χρονική απόσταση (δηλαδή τον µήνα Νοέµβριο) γιατί δυστυχώς προέκυψε αναπάντεχη βλάβη στο δίκτυο στην περιοχή του σχολείου) Στην εφαρµογή Blogger δηµιουργήσαµε το ιστολόγιο του σχολείου µε το όνοµα «∆ηµοτικό Σχολείο Νεροκούρου. Τα νέα µας» στην παρακάτω διεύθυνση http://nerokourouschool.blogspot.gr/. Στους µαθητές δόθηκε η διεύθυνση και η εκπαιδευτικός τους εξήγησε ότι µαζί µε τους γονείς τους θα µπορούν να επισκέπτονται τη σελίδα, αλλά όχι να αναρτούν οι ίδιοι µόνοι τους εργασίες. Αυτό θα µπορεί να γίνεται µε τη συνεργασία της δασκάλας τους και µε απόφαση όλης της τάξης.

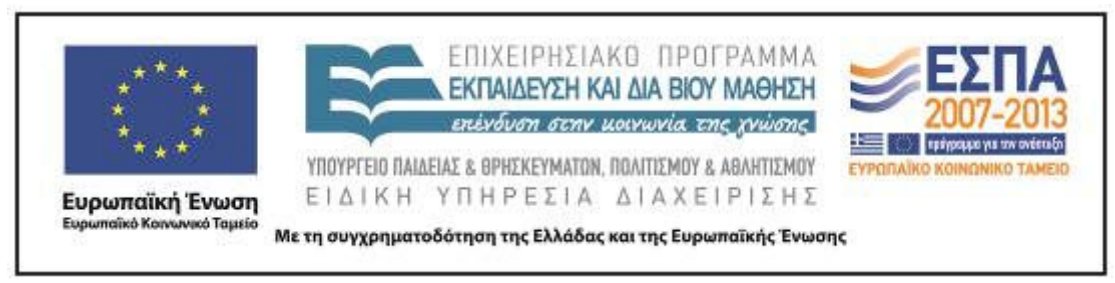

# **ΣΤ. ΦΥΛΛΟ/-Α ∆ΡΑΣΤΗΡΙΟΤΗΤΩΝ**

Τα φύλλα δραστηριοτήτων τροποποιήθηκαν ως εξής: Το πρώτο φύλλο εργασίας ήταν κοινό και πραγµατοποιήθηκε τελικά στην ολοµέλεια.

[1ο Κοινό φύλλο δραστηριοτήτων]

**1**. Ανοίγουµε (διπλό κλικ) το πρόγραµµα Google Earth.

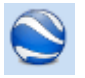

Πληκτρολογούµε την ταχυδροµική διεύθυνση του σχολείου και την πόλη µας.

Από τη γραµµή εργαλείων επιλέγουµε την πινέζα. Στο πεδίο που εµφανίζεται πληκτρολογούµε ∆ηµοτικό Σχολείο Νεροκούρου Χανίων. Από την επιλογή Αρχείο επιλέγουµε: Αποθήκευση -Αποθήκευση εικόνας (στην επιφάνεια εργασίας).

**2**. Από το εικονίδιο Έναρξη **(2)** ανοίγουμε το Microsoft Word

Από το εικονίδιο Εισαγωγή→Εικόνα εισάγουμε σε αρχείο τη φωτογραφία που αποθηκεύσαµε πριν.

Με τα βελάκια που εµφανίζονται στις άκρες της φωτογραφίας αποφασίζουµε από κοινού και µεγαλώνουµε ή µικραίνουµε τη φωτογραφία.

Αποθηκεύουµε το αρχείο µε το όνοµα: «Η θέση του σχολείου µου στο χάρτη» στα Έγγραφα µου στο φάκελο µε το όνοµα του τµήµατος µας.

**3.**Ανοίγουµε το αρχείο µε το όνοµα «Η θέση του σχολείου µου στο χάρτη».

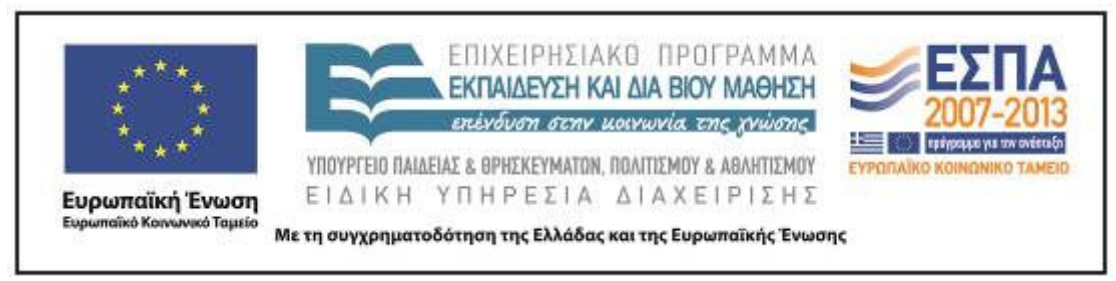

Κάτω από τη φωτογραφία που βλέπουµε γράφουµε τους δρόµους που οριοθετούν το οικοδοµικό τετράγωνο που βρίσκεται το σχολείο, συµβουλευόµενοι τον χάρτη του λογισµικού.

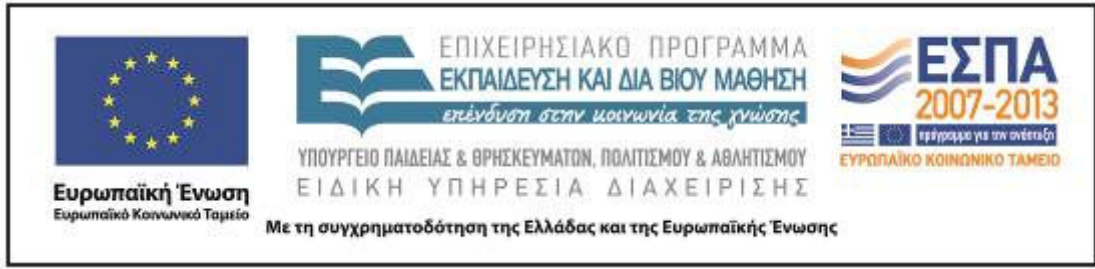

ΦΥΛΛΟ ∆ΡΑΣΤΗΡΙΟΤΗΤΩΝ Α΄

# **Α΄ οµάδα: Περιγραφή των εξωτερικών χώρων του σχολείου**

**1.** Συζητάµε µε την οµάδα µας πώς θα περιγράψουµε εξωτερικά το σχολείο.

Κρατάµε πρόχειρες σηµειώσεις µε τις ιδέες όλων µας και στη συνέχεια αποφασίζουµε τι θα γράψουµε στην περιγραφή µας.

# **∆εν ξεχνάµε**:

Να αφήσουµε κενό στην αρχή της παραγράφου.

Να ξεκινήσουµε µε κεφαλαίο γράµµα και να βάζουµε τελεία όταν ολοκληρώνουµε τη σκέψη µας.

Να κάνουµε µικρές προτάσεις.

Να χρησιµοποιήσουµε πολλά επίθετα, επιρρήµατα, παροµοιώσεις και συνώνυµες λέξεις, για να οµορφύνουµε το κείµενό µας.

Ανοίγουµε τo πρόγραµµα επεξεργασίας κειµένου WORD (Χρησιµοποιούµε την εντολή της αναίρεσης και του ορθογραφικού ελέγχου).

Αποθηκεύουµε το έγγραφο µε όνοµα «Οι εξωτερικοί χώροι του σχολείου µας» στον

φάκελο της οµάδας µας.

**2.** Βγαίνουµε µε την ψηφιακή φωτογραφική µηχανή στην αυλή του σχολείου και φωτογραφίζουµε τους εξωτερικούς χώρους που θέλουµε.

Επανερχόµαστε στην τάξη. Εισάγουµε όλες τις φωτογραφίες από τη µηχανή στον υπολογιστή.

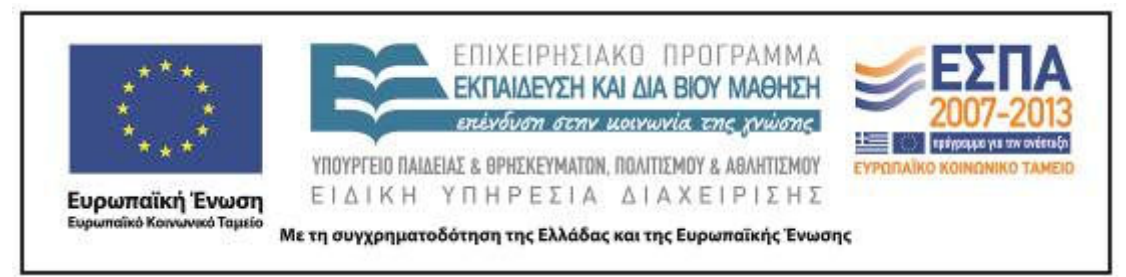

Βλέπουµε τις φωτογραφίες που τραβήξαµε και επιλέγουµε 1-2 που θέλουµε να βάλουµε στο έγγραφό µας.

Συζητάµε τι άλλαξε στο κείµενο και τι του προσφέρει η φωτογραφία επιπλέον. Κάνουµε τυχόν αλλαγές στο κείµενο µας, µορφοποιούµε από τη γραµµή εργαλείων που φαίνεται παρακάτω το κείµενό µας και καταλήγουµε στη µορφοποίηση που µας ικανοποιεί περισσότερο.

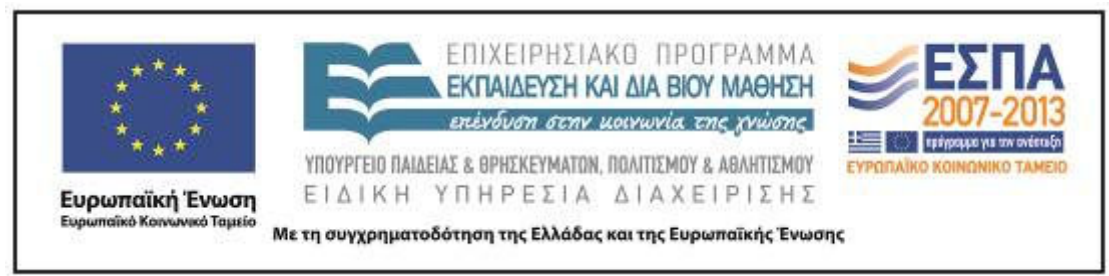

# ΦΥΛΛΟ ∆ΡΑΣΤΗΡΙΟΤΗΤΩΝ Β΄

# **Β΄ οµάδα: Περιγραφή των εσωτερικών χώρων του σχολείου**

**1.** Συζητάµε µε την οµάδα µας πώς θα περιγράψουµε εσωτερικά το σχολείο.

Κρατάµε πρόχειρες σηµειώσεις µε τις ιδέες όλων µας και στη συνέχεια αποφασίζουµε τι θα γράψουµε στην περιγραφή µας.

### **∆εν ξεχνάµε**:

Να αφήσουµε κενό στην αρχή της παραγράφου.

Να ξεκινήσουµε µε κεφαλαίο γράµµα και να βάζουµε τελεία όταν ολοκληρώνουµε τη σκέψη µας.

Να κάνουµε µικρές προτάσεις.

Να χρησιµοποιήσουµε πολλά επίθετα, επιρρήµατα, παροµοιώσεις και συνώνυµες λέξεις, για να οµορφύνουµε το κείµενό µας.

Ανοίγουµε το Libre Office Writer. Γράφουµε στον κειµενογράφο τις σκέψεις µας. (Χρησιµοποιούµε την εντολή της αναίρεσης και του ορθογραφικού ελέγχου). Αποθηκεύουµε το έγγραφο µε όνοµα «Οι εσωτερικοί χώροι του σχολείου µας» στον φάκελο της οµάδας µας.

**2.** Φωτογραφίζουµε τους εσωτερικούς χώρους του σχολείου µας.

Εισάγουµε τις φωτογραφίες από τη µηχανή στον υπολογιστή.

Βλέπουµε τις φωτογραφίες που τραβήξαµε και επιλέγουµε 1-2 που θέλουµε να βάλουµε στο έγγραφό µας.

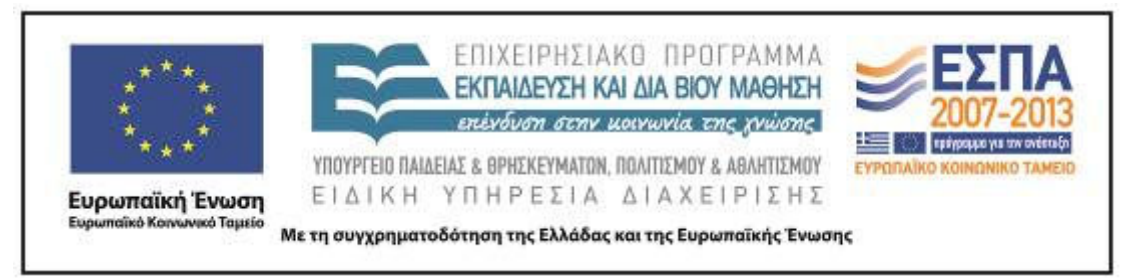

Συζητάµε τι άλλαξε στο κείµενο και τι του προσφέρει η φωτογραφία επιπλέον. Κάνουµε τυχόν αλλαγές στο κείµενο µας µορφοποιούµε από τη γραµµή εργαλείων που φαίνεται παρακάτω το κείµενό µας και καταλήγουµε στη µορφοποίηση που µας ικανοποιεί περισσότερο.

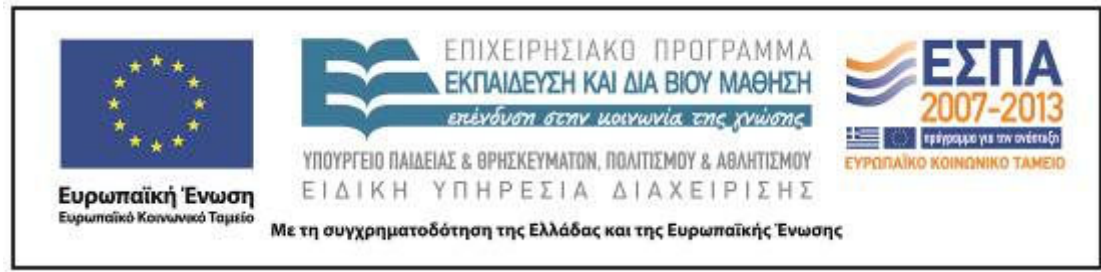

# ΦΥΛΛΟ ∆ΡΑΣΤΗΡΙΟΤΗΤΩΝ Γ΄

# **Γ΄ οµάδα: Τι µου αρέσει στο σχολείο µου**

**1**. Συζητάµε µε την οµάδα µας τι µας αρέσει στο σχολείο µας

Κρατάµε πρόχειρες σηµειώσεις µε τις ιδέες όλων µας και στη συνέχεια αποφασίζουµε τι θα γράψουµε στην περιγραφή µας.

# **∆εν ξεχνάµε**:

Να αφήσουµε κενό στην αρχή της παραγράφου.

Να ξεκινήσουµε µε κεφαλαίο γράµµα και να βάλουµε τελεία όταν ολοκληρώσουµε τη σκέψη µας.

Να κάνουµε µικρές προτάσεις.

Να χρησιµοποιήσουµε πολλά επίθετα, επιρρήµατα, παροµοιώσεις και συνώνυµες λέξεις, για να οµορφύνουµε το κείµενό µας.

Ανοίγουµε το Microsoft Word. Γράφουµε στον κειµενογράφο τις σκέψεις µας. (Χρησιµοποιούµε την εντολή της αναίρεσης και του ορθογραφικού ελέγχου) Αποθηκεύουµε το έγγραφο µε όνοµα «Τι µου αρέσει στο σχολείο µου» στον φάκελο της οµάδας µας.

2. Ανοίγουμε το λογισμικό Revelation Natural Art Προχωρημένο **Revelation Natural Art** που είναι εγκατεστηµένο στην επιφάνεια εργασίας.

Συζητάµε και καταλήγουµε από κοινού να φτιάξουµε 1-2 ζωγραφιές που να απεικονίζουν τι µας αρέσει στο σχολείο µας.

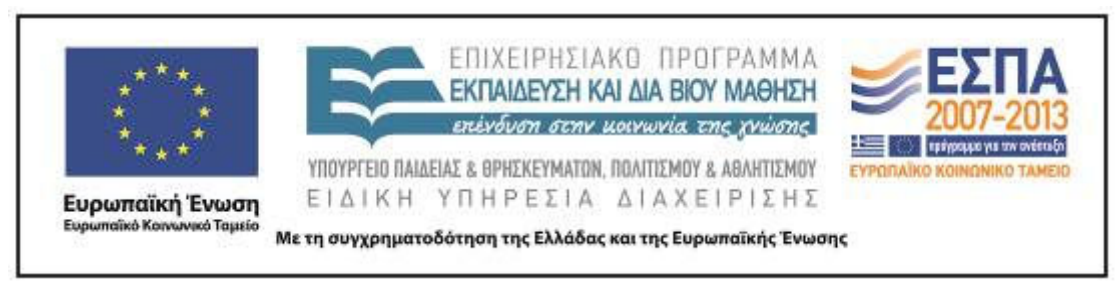

Τις εισάγουµε στο προηγούµενο έγγραφο.

Συζητάµε τι άλλαξε στο κείµενο και τι του προσφέρουν οι ζωγραφιές µας επιπλέον. Κάνουµε τυχόν αλλαγές στο κείµενο µας, µορφοποιούµε από τη γραµµή εργαλείων που φαίνεται παρακάτω το κείµενό µας και καταλήγουµε στη µορφοποίηση που µας ικανοποιεί περισσότερο.

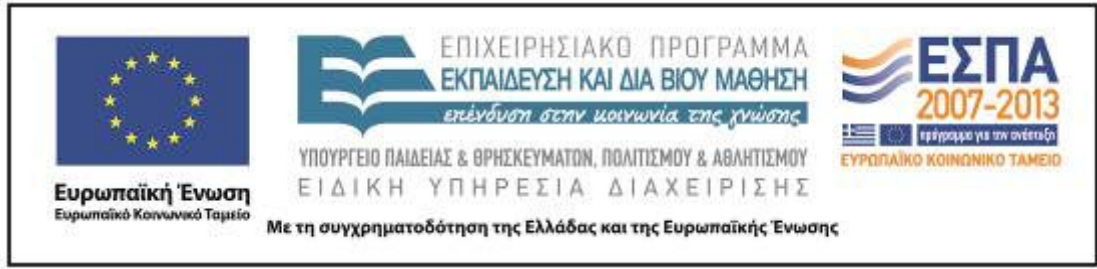

ΦΥΛΛΟ ∆ΡΑΣΤΗΡΙΟΤΗΤΩΝ ∆΄

# **∆΄ οµάδα: Τι δεν µου αρέσει στο σχολείο µου**

**1**. Συζητάµε µε την οµάδα µας τι δεν µας αρέσει στο σχολείο µας.

Κρατάµε πρόχειρες σηµειώσεις µε τις ιδέες όλων µας και στη συνέχεια αποφασίζουµε τι θα γράψουµε στην περιγραφή µας.

# **∆εν ξεχνάµε**:

Να αφήσουµε κενό στην αρχή της παραγράφου.

Να ξεκινήσουµε µε κεφαλαίο γράµµα και να βάλουµε τελεία όταν ολοκληρώσουµε τη σκέψη µας.

Να κάνουµε µικρές προτάσεις.

Να χρησιµοποιήσουµε πολλά επίθετα, επιρρήµατα, παροµοιώσεις και συνώνυµες λέξεις, για να οµορφύνουµε το κείµενό µας.

Ανοίγουµε το Microsoft Word. Γράφουµε στον κειµενογράφο τις σκέψεις µας. (Χρησιµοποιούµε την εντολή της αναίρεσης και του ορθογραφικού ελέγχου). Αποθηκεύουµε το έγγραφο µε όνοµα «Τι δε µου αρέσει στο σχολείο µου» στον φάκελο της οµάδας µας.

**3.** Ανοίγουμε το λογισμικό Revelation Natural Art Προχωρημένο **Revelation Natural Art** που είναι εγκατεστηµένο στην επιφάνεια εργασίας.

Συζητάµε και καταλήγουµε από κοινού να φτιάξουµε 1-2 ζωγραφιές που να απεικονίζουν τι δεν µας αρέσει στο σχολείο µας.

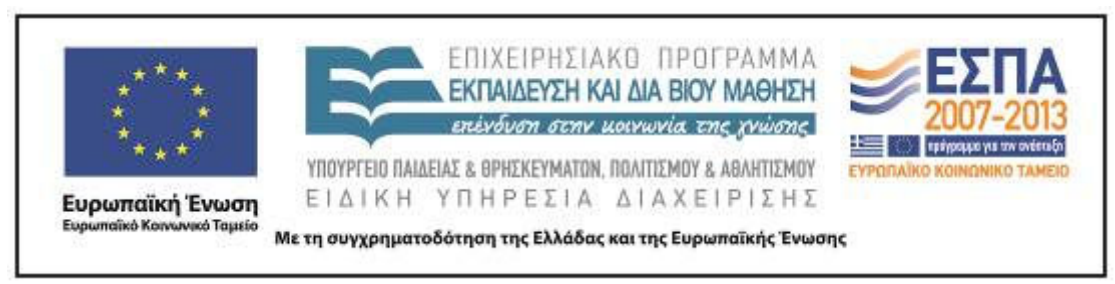

Τις εισάγουµε στο προηγούµενο έγγραφο.

Συζητάµε τι άλλαξε στο κείµενο και τι του προσφέρει η ζωγραφιά µας επιπλέον. Κάνουµε τυχόν αλλαγές στο κείµενο µας, µορφοποιούµε από τη γραµµή εργαλείων που φαίνεται παρακάτω το κείµενό µας και καταλήγουµε στη µορφοποίηση που µας ικανοποιεί περισσότερο.

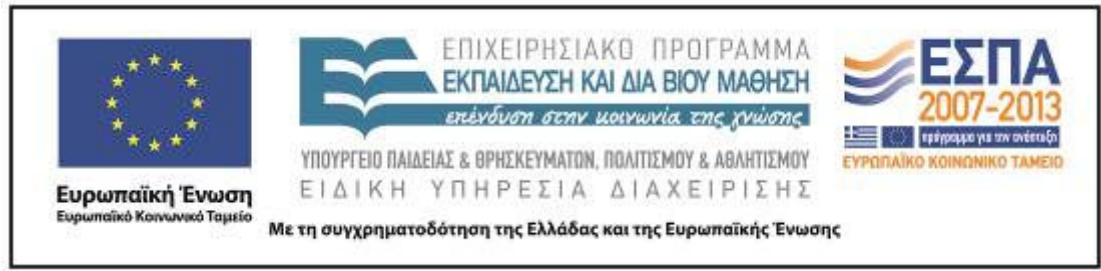

ΦΥΛΛΟ ∆ΡΑΣΤΗΡΙΟΤΗΤΩΝ Ε΄

# **5 η οµάδα: Συναισθήµατα**

**1.** Συζητάµε µε την οµάδα µας πώς νιώθουµε στο σχολείο µας.

Κρατάµε πρόχειρες σηµειώσεις µε τα συναισθήµατα όλων µας και στη συνέχεια αποφασίζουµε ποια από αυτά θα περιγράψουµε.

# **∆εν ξεχνάµε**:

Να αφήσουµε κενό στην αρχή της παραγράφου.

Να ξεκινήσουµε µε κεφαλαίο γράµµα και να βάλουµε τελεία όταν ολοκληρώσουµε τη σκέψη µας.

Να κάνουµε µικρές προτάσεις.

Να χρησιµοποιήσουµε πολλά επίθετα, παροµοιώσεις και συνώνυµες λέξεις, για να οµορφύνουµε το κείµενό µας.

Ανοίγουµε το Microsoft Word και γράφουµε το κείµενο µε τα συναισθήµατα µας. (Χρησιµοποιούµε την εντολή της αναίρεσης και του ορθογραφικού ελέγχου). Αποθηκεύουµε το έγγραφο µε όνοµα «Συναισθήµατα» » στον φάκελο της οµάδας µας.

**2.** Συζητάµε και καταλήγουµε από κοινού στα επικρατέστερα συναισθήµατα που περιγράψαµε.

Ανοίγουµε κάποιον φυλλοµετρητή από την επιφάνεια εργασίας.

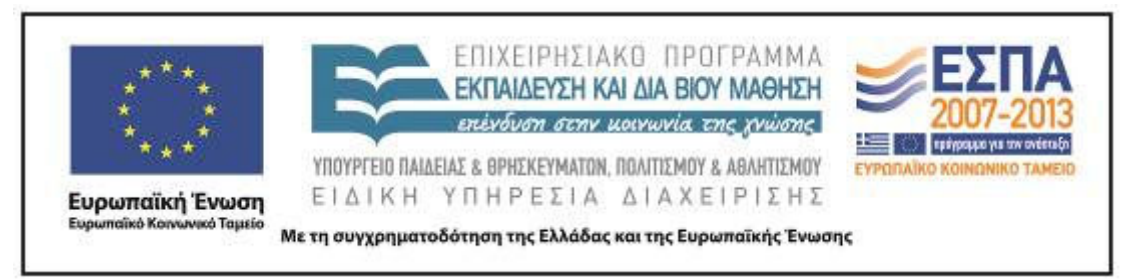

Πληκτρολογούµε τη διεύθυνση www.google.gr. Επιλέγουµε: Εικόνες και πληκτρολογούµε µε τη σειρά τις λέξεις µε τα συναισθήµατα που καταλήξαµε.

# ∆ιαλέγουµε 1-2 εικόνες.

Τις αντιγράφουµε πάνω από το κείµενο µε τα συναισθήµατα. Συζητούµε τι άλλαξε στο κείµενο και τι του προσφέρει η εικόνα επιπλέον. Κάνουµε τυχόν αλλαγές στο κείµενο µας, µορφοποιούµε από τη γραµµή εργαλείων που φαίνεται παρακάτω το κείµενό µας και καταλήγουµε στη µορφοποίηση που µας ικανοποιεί περισσότερο.

# [2ο κοινό φύλλο δραστηριοτήτων]

1. Ανοίνουμε κάποιον φυλλομετρητή από την επιφάνεια εργασίας.

Συνδεόµαστε στο Google Webmail (user name: … password: …) .

Αποφασίζουµε τι θα γράψουµε στο θέµα αποστολής.

Γράφουµε ένα πολύ µικρό κείµενο στο ηλεκτρονικό µας µήνυµα µε το οποίο να πληροφορούµε τον παραλήπτη για το περιεχόµενο του µηνύµατός µας.

Επιλέγουµε κι επισυνάπτουµε το αρχείο µε την εργασία µας από την επιφάνεια εργασίας.

Αποστέλλουµε το µήνυµα στην ηλεκτρονική διεύθυνση του σχολείου µας:

Θυµόµαστε την περσινή δραστηριότητα µε την αποστολή γράµµατος µε το συµβατικό ταχυδροµείο. Συζητούµε τις διαφορές µε το ηλεκτρονικό ταχυδροµείο.

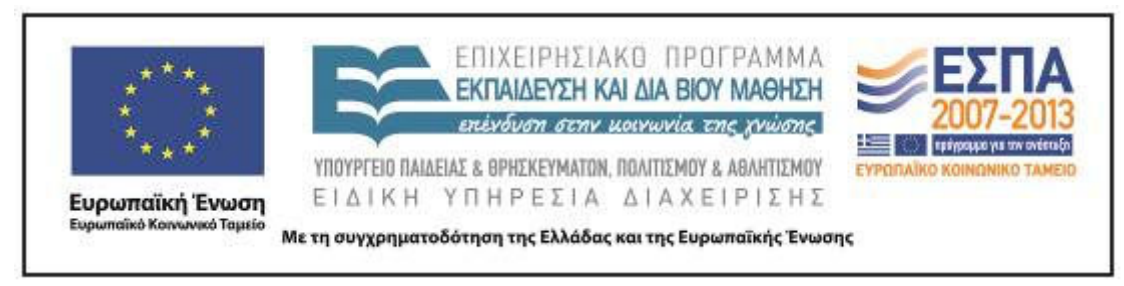

**2.** Ο/η εκπαιδευτικός συνδέεται µε τον ιστότοπο που παρέχει τη δυνατότητα

δηµιουργίας ιστολογίων, π.χ.

**Blogger** 

Αποφασίζουµε από κοινού ένα όνοµα για το ιστολόγιο (Blog) της τάξης.

∆ηµιουργούµε συγκεκριµένο χώρο (π.χ. Σελίδα) στο ιστολόγιο (Blog), όπου η κάθε οµάδα θα µεταφορτώσει («ανεβάσει») τα φύλλα εργασίας που δηµιούργησε.

Σηµειώνουµε όλοι την ηλεκτρονική διεύθυνση (URL) του ιστολογίου και βλέπουµε τις εργασίες µας από το σπίτι µε τους γονείς και τους φίλους µας.

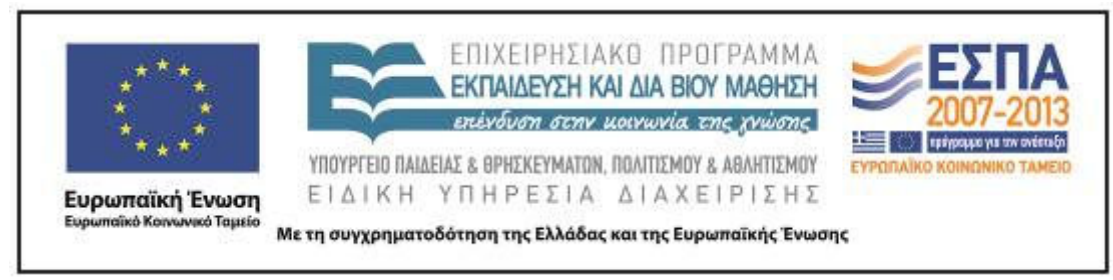

**Ζ. ΑΛΛΕΣ ΕΚ∆ΟΧΕΣ** 

# **Η. ΚΡΙΤΙΚΗ**

---

Το σενάριο τροποποιήθηκε ως προς τον χρόνο και ως προς το περιεχόµενο των φύλλων δραστηριοτήτων.

 Πιο συγκεκριµένα το πρώτο φύλλο εργασίας έγινε στην ολοµέλεια εξαιτίας του ότι η διαδικτυακή εφαρµογή Google Earth δεν µπορούσε να εξυπηρετηθεί από το υπάρχον δίκτυο, όπως αναφέρθηκε. ∆εν αξιοποιήθηκε το λογισµικό RNA παρά την προγραµµατισµένη εγκατάστασή του για λόγους οικονοµίας χρόνου γιατί την προγραµµατισµένη ηµέρα δεν άνοιγε σε κάποιους υπολογιστές. Προκειµένου λοιπόν να µην χαθεί χρόνος επιλέχτηκε από την εκπαιδευτικό η εναλλακτική λύση της ζωγραφικής των WINDOWS η οποία όµως έφερε ενδιαφέροντα αποτελέσµατα γιατί οι µαθητές παροτρύνθηκαν να γράψουν «εικαστικά» αυτή τη φορά και όχι απλά να ζωγραφίσουν γενικά…

 ∆εν πραγµατοποιήθηκε η συνολική παρουσίαση όλων των εργασιών µε τη µορφή ppt για λόγους οικονοµίας χρόνου, αλλά µε τη δέσµευση να γίνει σε επόµενες δραστηριότητες.

 Αξίζει να σηµειωθεί ότι η εφαρµογή του σεναρίου δεν παρουσίασε δυσκολίες και ενεργοποίησε θετικά τους µαθητές, ιδιαίτερα η φωτογράφιση των εξωτερικών χώρων που τους απελευθέρωσε και ήταν κάτι που δεν το είχαν βιώσει ξανά στο σχολείο τους. Η καθυστέρηση στη δηµιουργία του ιστολογίου δηµιούργησε µια αδηµονία στους µαθητές και µια µικρή απογοήτευση για τη βλάβη που είχε προκύψει αναπάντεχα. Ωστόσο µετά η δηµιουργία του ιστολογίου µε φωτογραφίες δικές τους αποζηµίωσε και τους ενθουσίασε πολύ. ∆εσµεύτηκαν να επισκέπτονται τη σελίδα τακτικά και να παροτρύνουν και τους µαθητές των άλλων τάξεων να δηµιουργούν εργασίες για ανάρτηση.

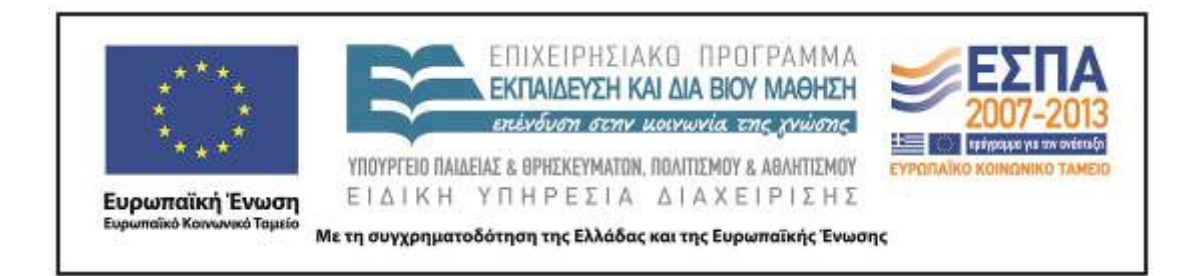

# **Θ. ΒΙΒΛΙΟΓΡΑΦΙΑ**

Depover, C., T. Karsenti & Β. Κόµης. 2010. *∆ιδασκαλία µε χρήση της τεχνολογίας. Προώθηση της µάθησης, ανάπτυξης ικανοτήτων.* Αθήνα: Κλειδάριθµος.

Ιντζίδης, Ε., Α. Παπαδόπουλος, Α. Σιούτης & Αι. Τικτοπούλου. 2010. *Γλώσσα Γ΄ ∆ηµοτικού, Τα απίθανα µολύβια, Βιβλίο ∆ασκάλου*. Αθήνα: ΟΕ∆Β.

Χατζησσαβίδης, Σ. & Μ. Αλεξίου. 2012. *Μεθοδολογία και διαδικασίες ανάπτυξης εκπαιδευτικών σεναρίων στα Γλωσσικά µαθήµατα.* Μελέτη για τον σχεδιασµό, την ανάπτυξη και την εφαρµογή σεναρίων και εκπαιδευτικών δραστηριοτήτων για τη διδασκαλία της γλώσσας και λογοτεχνίας στην Πρωτοβάθµια Εκπαίδευση: στο πλαίσιο του τυπικού γραµµατισµού, για διαθεµατικές διδακτικές πρακτικές, για ηµιτυπικές και άτυπες σχολικές πρακτικές, µε διαδραστικούς πίνακες και φορητούς υπολογιστές**.** Θεσσαλονίκη: Κέντρο Ελληνικής Γλώσσας.

∆ιαθέσιµο στο

http://www.greeklanguage.gr/sites/default/files/digital\_school/3.1.3.\_protobathmia\_0.p df

# Ηλεκτρονικές Πηγές

Ψηφιακό Σχολείο Υπουργείο Παιδείας και Θρησκευµάτων, Πολιτισµού και Αθλητισµού, *Νέα Πιλοτικά Προγράµµατα Σπουδών.* 

∆ιαθέσιµο στο http://digital**school**.minedu.gov.gr/(τελευταία επίσκεψη 20/08/2012).